### **E COMPI E HARDWARE COMPANION**

# ONE MAN AND HIS QL -

D,

Exclusive River

# **MEET DAVID KARLIN**

APRIL MAY 1984 An independent magazine published by ECC Publications

Δ

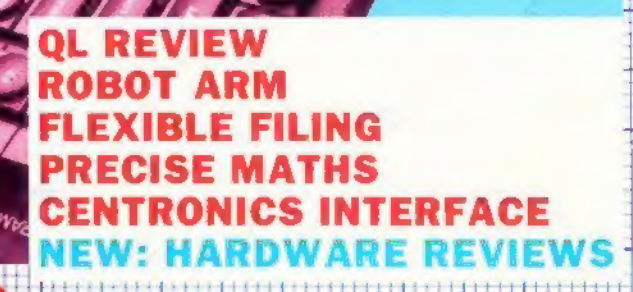

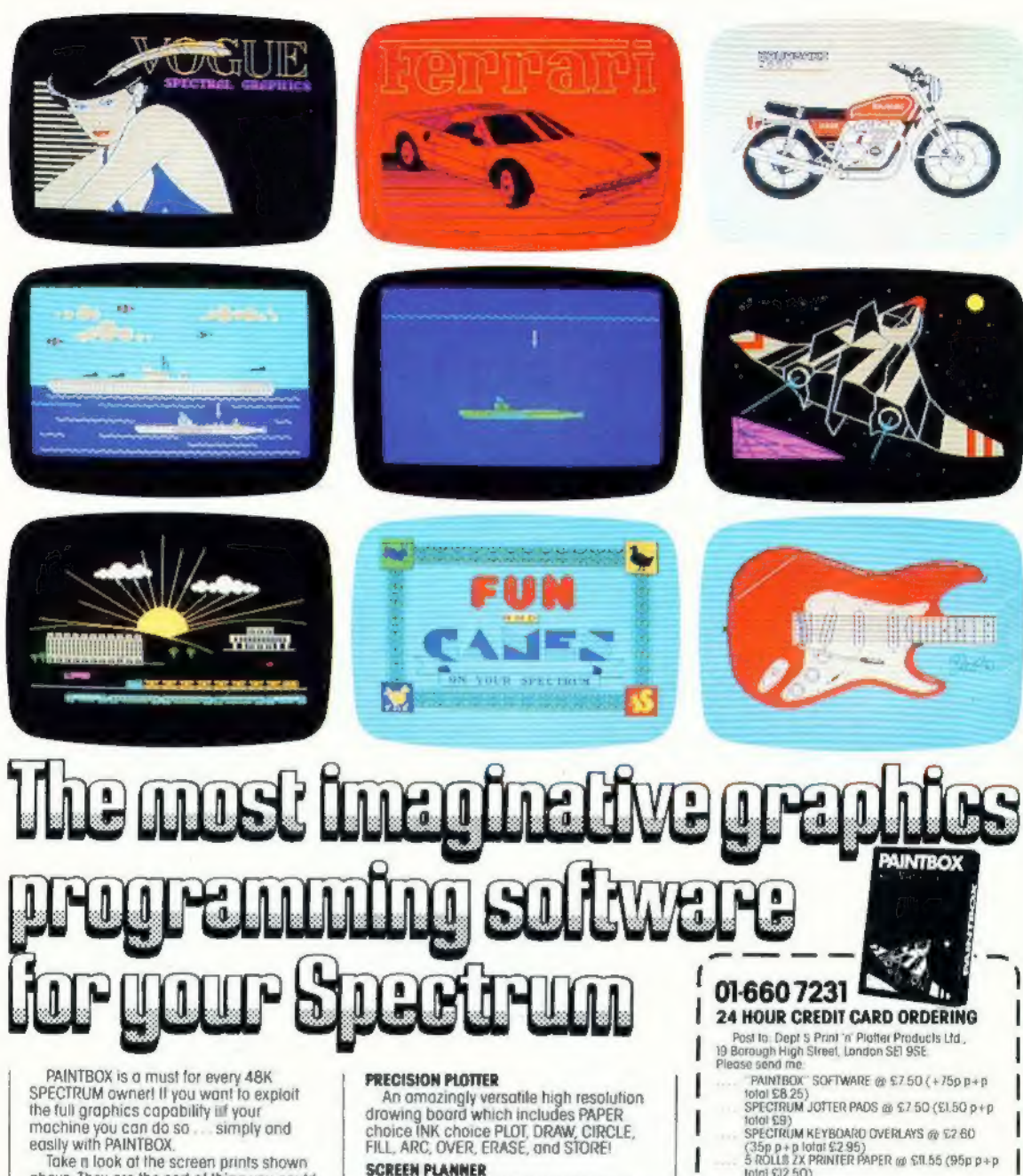

above They are the sort of thing you could produce on your SPECTRUM.<br>PAINTBOX gives you on entire suite of graphics programming aids in one integrated program. For instance:

### **UDG EDITOR**

The facility to define and re-define up to 84 graphics characters for your programs or for use in screen-plonning.

### **UDG DRAWING BOARD**

A fully-integrated UDG planner for defining up to 4 Bonks of characters Planning facilities include MIRROR.<br>INVERSE, ROTATE, FILE

### **SKETCHPAD**

An experimentation "window" for developing the UDG set.

Combining PRECISION PLOTTER and UDG characters! A multi-purpose graphics<br>facility to enable you to produce incredible<br>screen graphics. All work can be sent to a Printer and SAVED as SCREEN or as CODE with its own buill-in machine code routine for instant recall from BASIC

The program comes with a DEMO program and a 28 page book that's packed with hints and tips on how to get the best from PAINTBOX

PAINTBOX is ideally suited for use with the Print 'n' Plotter Spectrum Jolter Package - the first and best graphics planning pad for the Spectrum! So why not place an order today? Write, call, or see your local dealer.

- Total £12 50)
- I l'enclose remetance in full
- Please bill my Access/Barclaycard/Visa/<br>Mastercord No:

Overseas orders please add 25% for additional surface mail rate SIANIC

DEALERS: Phone 01-403 6644 for enquiries

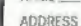

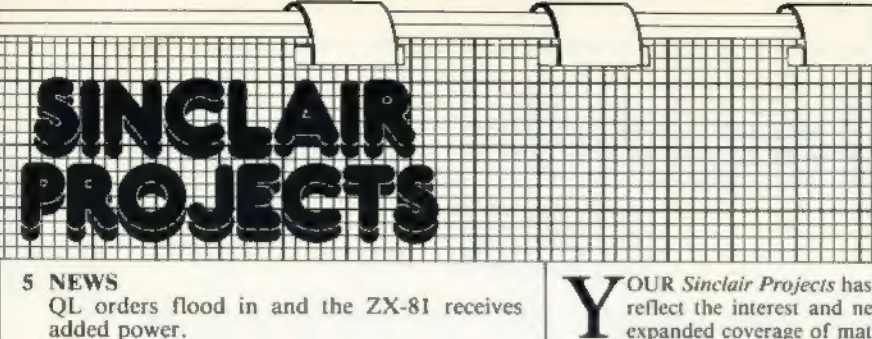

5 LETTERS<br>Your views and problems.

### 6 REVIEWS

John Lambert assesses some of the latest peri pherals in-depth.

### 9 QL REVIEW

Mike Wright considers the possibilities of the new Sinclair machine.

### 11 PROFILE

Nigel Clark meets David Karlin, the man be- hind the QL.

14 FLEX1-FILE<br>John Davison describes how to make a filing<br>system for all occasions.

19 SPECIAL OFFER<br>We repeat our popular offer of the ZX-81 kit.

### 22 CENTRONICS INTERFACE

Richard Sargent builds a one-chip interface for the Spectrum.

31 **MATHS PRECISION**<br>Stephen Rush shows how the accuracy of cal-<br>culations on the Spectrum can be improved.

38 ROBOT ARM<br>An easy-to-build arm which shows the possi-<br>bilities of bigger products.

### 44 DIGITAL ELECTRONICS

Joe Pritchard continues his series which helps you to understand the theory behind our pro jects.

48 SHOPPING LIST Our regular section showing sources for items which are not commonly available.

48 UPDATE<br>We return to earlier projects.

reflect the interest and needs of readers, we have<br>expanded coverage of matters in the Sinclair hard-<br>ware market and made improvements to the traditional<br>areas of the magazine.<br>Our aim is to make Sinclair Projects the com ү Sinclair Projects has changed this month. То

hardware companion for your Sinclair machine — essen-

tial reading for those who want to know how commercial<br>hardware works and how you can build something your-<br>To achieve it we will be reviewing in depth all the latest<br>The month our chief reviewer, John Lambert, looks insid

records. The other shows how accurate mathematics can be performed.

Managing editor Nigel Clark Consultant editor David Buckley Managing production editor Harold Mayes MBE News writer John Lambert Design Elaine Bishop Advertisement manager John Ross Advertisement Executive Robert Marcus Editorial assistant Colette McDermott

**Production assistant** Dezi Epaminondou Managing director Terry Cartwright Chairman Richard Hease.<br>Sinclair Projects is published bi-monthly by ECC Publications Ltd. It is in no way connected with Sinclair Research Ltd.<br>Te Telephone, all departments: 01-359 3525. If you would like III contribute to any of the Sinclair User group of publications please send programs, articles or ideas for hardware projects to Sinclair User and Projects, ECC Publications, 196-200 Balls Pond Road, London N1 4AQ. We pay

# Upgrade your 16K ZX SPECTRUM Now!

The CHEETAH 32K RAMPACK simply plugs into the user port at the rear of your computer and increases the memory instantly to 48K

- $\mathcal{H}$
- ÷
- Fully compatible with all accessories via rear edge connector<br>No need to open computer and invalidate guarantee<br>Why send your computer away and wait weeks for upgrade<br>Fully cased tested and guaranteed.
- 

# Why wait any longer?

Only £39.95 including VAT and P&P.

# Now make your<br>Spectrum and ZX-81 Tal

The Cheetah "SWEET TALKER" just plugs into the back of the computer using the existing power supply. Based on an allophone system you can easily program any word sentence or phrase. Fully cased, tested guaranteed and compa

16K RAM Pack for ZX-81<br>
64K RAM Pack for ZX-81<br>
Prices include VAT, postage III packing. Delivery normally 14 days. Export orders at no extra cost. Dealer enquiries<br>
welcome.<br>
Send cheque/PD now to:<br>
CHEETAH MARKETING LTD<br>

32K RAM Pack and "SWEET TALKER" also available from larger Branches of

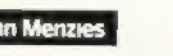

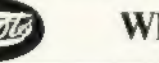

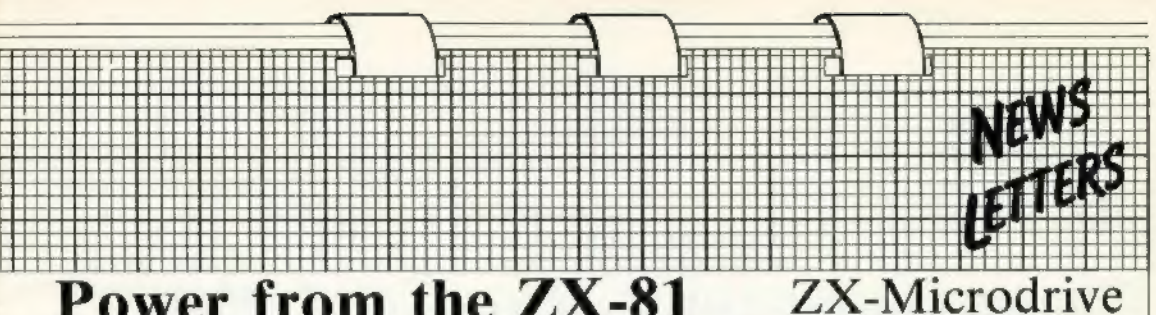

## Power from the ZX-81

DESPITE having large amounts of<br>computing power at their disposal,<br>many large companies are using the<br>ZX-81 to help them with their re-<br>search. They have discovered that the<br>little machine, with the addition of<br>the Forth R

## QL orders rush

SIR CLIVE SINCLAIR'S reputation for launching good products is such that orders for the QL have been flooding іп. The only machines to have been seen so far are those on

display at the faunch yet there is now<br>a waiting list "well into the thou-<br>sands".<br>Although the first machines were<br>expected to be delivered early in<br>March, the unexpected rush means<br>that a backlog will develop.<br>There were

now they are arriving at 500 a day.

## Plea for rampack

AS A fairly new owner of a

ZX-81, I am still using the<br>unexpanded  $1K$  version.<br>Now, however, I wish to<br>expand to the much more<br>useful  $16K$  package. No-<br>where can I find a circuit<br>diagram for an add-on<br>RAM pack. Can you advise<br>me of anyone who can form? The object, obvious-<br>ly, is to do the job as cheap-<br>ly as possible.<br>**R J F Richardson, Harrogate.** 

**e** A 16K RAM pack is a complicated circuit and since they can be obtained ready-huilt from as little as about £15 it is not worth considering trying to make<br>one. The parts alone would<br>probably cost as much. facilities at a low cost — the ROM

costs only £25. David Husband of Skywave, based at Boscombe, Bournemouth, says he was surprised at first when he started receiving orders from large compan ies such as ICI, universities and a number of Government establish-<br>ments. "It does not surprise me any<br>more; they just realised what can be<br>done with the ZX-81 and the ROM,"<br>he says.

The ROM with its multi-tasking capability makes the ZX-81 a useful controller of applications, particu-<br>larly in laboratories and as a teaching<br>aid. Husband says it would be ideal for a project such as the weather station being built in Sinclair Projects, where the measurements of temperature and pressure could be performed at regular intervals but the user could still program the machine. It is also possible to have a number of windows on the screen in the same way as the new QL.

# design frozen

THE DESIGN of the Spectrum Microdrive has been frozen and there<br>are no plans to make the improve-<br>ments which have been made for the<br>QL Microdrive. A spokesman for<br>Sinclair Research said most of the<br>Sinclair Research said

could supply 100K.

David Karlin, one of the leading members of the QL design team, said that a number of engineering changes had been made and there had been a great deal more error-checking and attempts to increase the performance

of the controller chip.<br>A spokesman added that the changes would be difficult to implement on the ZX Microdrive.

## More support call

HAVING bought the Octo-<br>ber/November issue for the<br>purpose of constructing the<br>first three-quarters of  $\equiv$ <br>first three-quarters of  $\equiv$ <br>first three-quarters of  $\equiv$ <br>first three-quarters of  $\equiv$ <br>my head. I was therefore<br>ve

I understand that the<br>problems are usually found<br>with the ZX-81 but you can<br>see that this problem re-<br>quires a 16K battery-backed<br>RAM. Is https://backedomodify the 8K RAM pro-<br>ject to function as a 16K<br>board by using more

## Deal, Kent.

 $\bullet You\ misunderstand\ the\npurpose\ of\ the\ battery-  
backed RAM.\ The\ project\nwas\ to\ allow\ one\ to\ store\nrandom\ each\ er\ than\ Basic\ programs\ and\nis\ mapped\ outside\ the\ Basic\nprogram\ area.\ To\ overcome\nyour\ problem,\ you\ could\nbuild\ the\ battery-back-up\nJanuary\ issee.$ 

## Teleprinter printer

**LOOKING** through *Sin-<br>clair Projects* and consider-<br>ing building the Radio<br>Teleprinter, 1 decided to<br>write a short machine code<br>subroutine to simulate the<br>output from the interface.<br>It showed two problems<br>with page 17,

At 16600 the call address. given may be satisfactory for old ROM users but it caused me a few headaches. I think that new ROM users should have :

16600 40D8 CD2BOF CALL SLOW. Malcolm Purves, Bristol.

# Cheap connector for the Spectrum

REVIEWS

THE NEW I/O port from<br>Multitron gives the Spec-<br>trum a means of communi-<br>eating with the outside<br>world. Using the port it<br>could control motors, turn<br>lights on and off, or detect<br>when a switch has been<br>closed. What it does either.

Two more modes of operation are available which<br>allow strobed 1/O with<br>handshaking and strobed<br>bi-directional operation; in<br>bi-directional operation; in<br>bi-directional operation; in<br>latched. Details are given in<br>the user m

Priced at £13.50 plus 35 pence p&p, including man-<br>
ual, it provides a cheap in-<br>
troduction to control appli-<br>
cations. Available from<br>
Multitron, 5 Milton Close,<br>
Headless Cross, Redditch,<br>Worcs B97 5BQ. Tel: 0527<br>
44785

### Sinclair thermals

DEAN ELECTRONICS has recently introduced a Sinclair-compatible thermal<br>printer, the Alphcom 32. It<br>is manufactured by the<br>American company which<br>produces the Timex-Sinclair 2040.

The printer plugs into the rear connector of either the<br>ZX-81 or Spectrum and will accept the standard com-<br>mands of LPRINT, LLIST and COPY, so existing soft ware can be used without alteration. Using 110mm. wide white thermal paper, it produces a very readable output at a speed of roughly two lines per second.

The printer casing is approximately 195mm. x 140mm.  $\times$  S5mm. black-<br>moulded ABS, with a per-<br>spex blister on top which<br>holds the paper. Two wires<br>emerge from the back, one<br>— about 150mm. long — to<br>an over-size edge connector<br>containing a 741.510, used to decode A7 and A2, and a ferrite ring to suppress in-<br>terference. It has a ZX-81<br>size connector to the computer and a through port for RAM packs. The other lead connects to the sup plied external power supply

by way of a male 3.5mm. jack plug. Inside the printer there is a minimum of electronics — a ROM chip, marked TS2040, to handle the printer operations; five chips to control the printing mechanism; a handful of discrete components; and two PCB-mounted switches. to turn the printer on and off and to advance the paper. Use of both switches together performs a self-test function.<br>The bulk of the space is

Occupied by a very solid looking, rubber-mounted printer mechanism. The printhead is made of a ce- Tamic material into which 20 wires are inlaid. As they are moved across the paper they burn off the top sur-

face of the paper to leave a black ink impression.<br>Each wire covers two character squares in a zig-zag fashion which shows up<br>the only disadvantages. When doing a COPY the viral zig-zag is noticable on any<br>solid blocks of

The printer becomes warm in use but that is not a

problem, as there are ade-<br>quate ventilation slots on<br>the top and bottom and a<br>large heatsink inside. On a<br>Spectrum the edge connec-<br>tor lead fouls the power<br>lead, making insertion diffi-<br>cult and it does not fit flush<br>at 0334 885661 and branches of W H Smith.

## Sound made in stereo

|

FOR THOSE with a musical bent who have a Sinclair machine, help is at hand. Not a musical bent straight-<br>ener but the Tricord from Petron is a stereo progra-<br>petron is a stereo progra-<br>mable sound generator board in two versions, with. and without an internal am plifier and speaker, for both the ZX-81 and Spec-<br>trum.<br>The Trichord has three

basic modes of operation. First, using an in-built PROM, it can reproduce any of 255 sound effects ranging from one described as a low bong to a steam engine and whistle, plus many indescribable ones.<br>
Second, it can be used to play three-part harmony and, finally, the internal<br>
registers of the PSG chip<br>can be accessed to produce<br>your own sound effects,<br>All versions of the Tri-

chord are the same-sized<br>black plastic box which has<br>a ZX-81 connector and<br>through port. On a Spec-<br>trum that means that only a<br>Sinclair printer could be<br>plugged into the back of it.<br>Inside the box is an AY-<br>3-8910 PSG chi can be altered.

The Trichord is probably<br>the most versatile sound<br>generator on the market at<br>the price.<br>Petron Electronics is at<br>Courtlands Road, Newton

Abbot, Devon TQI2 2JA. Tel: 0626 62836.

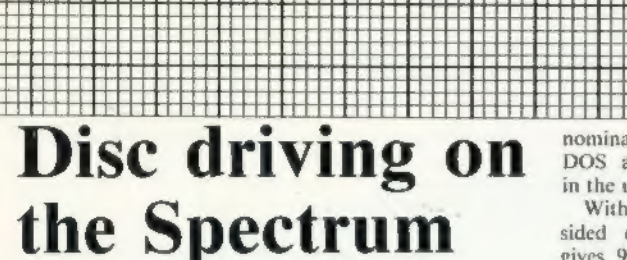

LATEST in a sudden crop<br>of disc interfaces for the<br>Spectrum is the FDC-1 Mk2<br>from Technology Research.<br>11 will accept up to two<br>54 in. drives in either 40- or<br>80-track, single- or double-<br>sided format and is com-<br>plete wit

HHHH

for the Spectrum power<br>supply. On power-up the contents of an EPROM in the interface is loaded into the upper 4K of memory and a jump is made to the DOS, where a password has

to be entered. The password<br>has to agree with a pass-<br>word held on the disc to<br>allow access.<br>At that point the full<br>range of commands be-<br>comes available — LOAD/<br>SAVE of Basic or machine<br>code, both of which can be<br>auto-run routine for new discs. The initialisation is carried-out. after a new disc has been<br>FORMATed using a pro-<br>gram on the utility disc and<br>stores the current password<br>on the disc.

Initialising a disc will wipe it, so an additional command LOCK is pro vided to prevent that hap-<br>pening, if required.<br>DIRectory will give you —<br>provided you have the cor-<br>rect password — a list of the files and their length, plus the amount of spare space. Two additional commands are available for ran-<br>dom access of the disc,<br>PUT and GET, but our<br>provisional copy of the new<br>instructions gave limited de-<br>tails, although we are as-<br>sured that will be remedied<br>on the proper instructions.<br>limide

takes the lines across to the rear connector and holds<br>the power socket. The up-<br>tronics, a disc operating<br>chip  $-$  a 1771  $-$  the up-<br>chip  $-$  a 1771  $-$  the chip<br>EPROM and a good deal of<br>buffering around the cable<br>socket. The 1771 is a rela-<br>tively need that feature. The buf fering on the cable is par- ticularly useful, as the interface uses the same standard as BBC machines and a drive can be discon-<br>nected without crashing the<br>system.<br>In use, the interface

proved reliable. The only time it crashed was when trying to save a program without giving it details ої program length and start. In that instance the inter face defaults to saving the whole 64K but the drive did not appear to like the idea<br>and just spun aimlessly.<br>Apart from that it worked<br>first time, every time.<br>Machine code users who<br>normally use the upper

memory for their routines are catered for as Tech- nology Research can, for a

nominal fee, provide the<br>
DOS assembled anywhere<br>
in the upper 32K.<br>
With a 40-track, single-<br>
sided drive the interface<br>
gives 97.5K of file space,<br>
with 2.5K being taken by<br>
the directory. Larger-capac-<br>
ive directory. L

London SE9 INW, Tel: 01-856 8408.

## **Joystick** variety

NEW FROM Fox Electronics is а programmable joystick interface for the Spectrum. The interface<br>plugs into the rear connector of the Spectrum and has

a through connector for<br>other add-ons. On the right-<br>hand side of the case is a<br>standard 9-pin, D-type,<br>Atari-style socket for the<br>joystick and one switch.<br>To use the interface all<br>you have to do is put up the<br>switch, whic 16 sets already created. ing the shift keys and EN- Often-used routines could TER, or selecting, with a then be loaded at the flick of

Pressing the E key exits to Basic ready to load a game and programs the joystick. If necessary, the key sets can be saved on

tape. Leaving the switch down will make the Spectrum ig- nore the interface unless

you are using another addon which uses the ROMCS line; if so, you may find that a clash occurs,

**TALL** 

Inside the interface is a 2K CMOS RAM, the 6116LP, and a small ni-cad battery. When in use the battery is kept topped-up by the Spectrum power supply, via a 7805 regulator, and on power-down maintains the memory for a minimum ої six months.

On putting up the switch the interface pages-out the Spectrum ROM and jumps to the program held in its RAM. The program then transfers into the Spectrum RAM, pages the ROM back in and puts the menu on the screen. On pressing the E<br>key, the program transfers back to its own RAM, sets up the joystick and calls the NEW routine. Any new key sets created are saved in the process.

All that is clever and provides the easiest interface on the market today but it also provides two by-products. First, when the switch is put down, the interface causes а hardware re-set. That is to say if you have a game running you can jump out of it without having to pull the plug — a saving of plug wear. Second, details are available from Fox for a machine code programmer to use the interface as a pseudo КОМ. a switch.

When used with a Micro drive, the Spectrum power lead fouls the joystick lead, making insertion difficult. At £28.50, the interface is very good value. From Fox Electronics Ltd, 141 Abbey Road, Basingstoke, Hampshire RG21 9ED. Tel: 0256 20671.

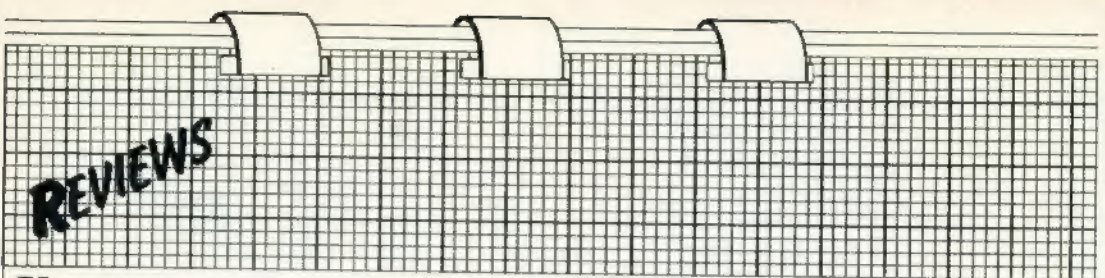

## **Kempston** interface prints defined graphics

NEW from Kempston Elec- other add-ons. That may be tronic is the model E Centronics interface for the Spectrum. It contains an EPROM which enables it, on power-up, to direct the commands LPRINT and LLIST direct to the printer without the need for additional software. Also built into the EPROM are routines which allow the use of COPY for the Epson and Siekosha range of printers.

Housed in the standard Kempston case, the interface plugs into the user port of the Spectrum and is complete with a cable to connect to the printer.

The interface is deadended in that it does not have a through port for a problem if you want to use it at the same time as the Kempston joystick interface or any other dead-ended device. A difficulty which may arise with full-size keyboards is that the case is shaped with a lip to fit on top of the standard Spectrum. The lip may prevent the case fitting snugly.

Inside the case is a 2K EPROM which houses the printer software and a handful of chips which detect when the Spectrum is using the LPRINT, LLIST and COPY commands. It does that, for example, with the COPY command, by monitoring an address, and when the Spectrum uses it

to do a COPY the interface takes over and directs output to the printer.

Using the interface is very simple. If only text is to be printed, no setting-up is needed, apart from POKEing an address with the number of columns required if that is other than the default setting of 80. The address is one of the unused ones in the system variables area.

To use the COPY command the interface must be set up for your type of printer. By entering as a direct command COPY: REM? the interface displays a menu page which shows its current status. You can then set it up for the Epson range, Seikosha 100 or 250 printers, or add your own routines. Once you have set it up in that way any user-defined char-

acters or graphics characters which appear in a listing will be printed as shown on the sereen An annoying feature is that those characters are wider than normal and make the listing appear untidy.

For computer artists there is an enlarged setting. When it is turned on, COPY will produce a double-sized copy, about 180mm. x 145mm, on an Epson, suitable for hanging on the wall. Other settings are available to control the tokens, escape characters and automatic line feeds.

At £55 inc. the interface is by no means inexpensive but has many useful features. Details from Kempston Micro Electronics Ltd. Unit 30, Singer Way, Woburn Road Industrial Estate, Kempston, Bedford MK42 7AF. Tel: 0234 856633.

Chammond **Your Interconnection System for the** 

**Microcomputing World** 

Choose from our M50 range of exciting products all designed to assist the hobbyist in building an interconnection system most suitable for his particular application:

headers; sockets; colour coded cable; DIP connectors; sub-miniature D25 way plug, socket and hood.

With the M50 you get much more than just a good contact. You get a complete interconnection system that includes the cable.

Our new catalogue containing over 150 new products is available now

For further information on these products ring (04215) 62829 or write to:

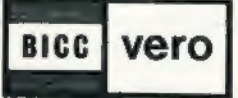

### **BICC-VERO ELECTRONICS LIMITED** Retail Dept., Industrial Estate.

Chandlers Ford, Hampshire, SO5 3ZR.

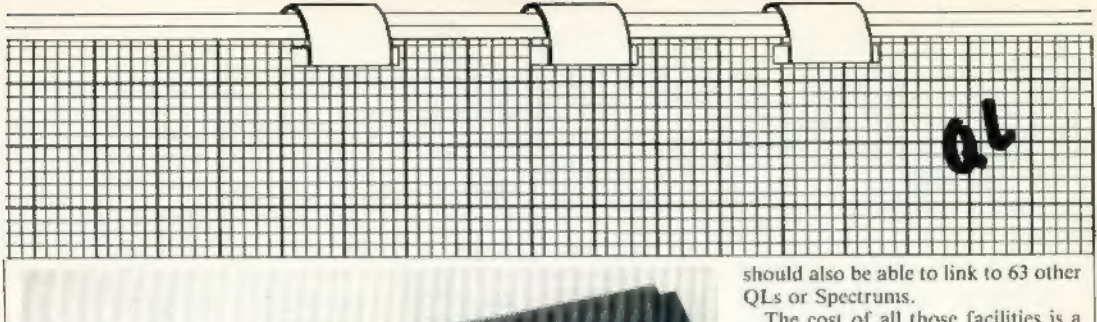

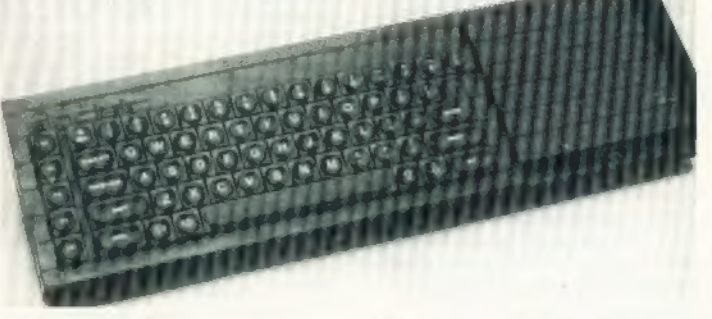

# Real computing power at a moderate cost

Mike Wright reviews the latest machine from Sinclair Research and finds much of which Sir Clive can be proud.

THE NEW MACHINE from Sinclair Research, the QL or **L** Quantum Leap, promises to<br>live up to its name and to be a major<br>revolution for people in business who<br>want real computing power at moder-<br>ate cost.<br>The hardware is designed merely to<br>provide large computing power at a<br>

software and expansion facilities are all aimed at the professional and small business market

### INTEL 8049

The QL measures  $5\{\text{in.} \times 1\{\text{in.} \times 1\}\}$ <br>18 $\{\text{in.} \times 18\{\text{in.} \times 18\}$  and can be connected to either a monitor or a television screen. A col-<br>our monitor will give a wider screen and a greater resolution than a tele

functions and in all there is IMB of<br>non-segmented address space avail-<br>able.<br>Four custom-built chips are also<br>included. The first, dual-sourced<br>from Piessey and Synertek, controls<br>display and memory; the second,<br>dual-sour

### MICRODRIVES

Other features include a ROM car- tridge slot which will allow the ROM to be expanded by 32K, an expansion slot for а 0.5MB RAM, two RS232C ports and two joystick ports. The QL

should also be able to link to 63 other<br>QLs or Spectrums.<br>The cost of all those facilities is a<br>reasonable £399 but before it can be<br>put to use a monitor or a television set<br>and a printer will be needed. That will<br>add abo ity dot matrix printer.<br>Even with those additions, the cost

Even with those additions, the cost<br>compares very favourably to existing<br>systems. Sir Clive Sinclair said at the<br>launch: "For £800 you can have a<br>word processor better than anything<br>you can buy currently,"<br>Despite those co

### DISC PLAN

It is also interesting to note that Sinclair Research plans to produce a hard disc interface, while it has no plans to produce either a disc drive or a floppy disc interface. The cost of a hard disc could be two to three times the cost of the computer.

Another point to consider for users with large amounts of data is that once the RAM expansion has been fitted the QL has 640K of RAM. Each Microdrive cartridge holds only a maximum of 100K.

In keeping down the costs of the new machine, Sinclair may have sinned by omission for business users. The industry standard interface Гог

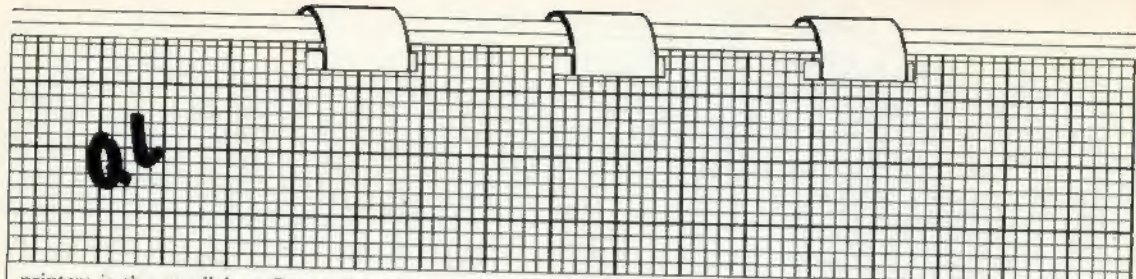

printers is the parallel or Centronics interface.

The QL is equipped with two RS232C ports but not a Centronics port. Most printers are fitted with a Centronics interface while the RS232C is offered as a more expensive option. An alternative would be to wait until Sinclair produces its planned Centronics interface but that again means extra cost.

For its operating systems, Sinclair Research has developed QDOS for which there are some elaborate claims. It is able to run more than one program at a time, it can divide the screen into a number of windows so that different displays can be shown simultaneously and input-output is device-independent.

The language used is another in the growing family of Basics, this one being called Sinclair Super Basic. It is said to be "a radical enhancement of Spectrum Basic." That makes for the same problems people found when

they changed from the ZX-81 to the Spectrum. They will not be able to upgrade their machines while retaining their favourite software. Even if the program is on a Microdrive cartridge, it will not be possible to use it on the OL.

The feature which will interest nontechnical users is the suite of programs written by Psion specifically for the QL. They are described by Psion managing director David Potter as "more powerful and functional than existing products for desk-top computers costing up to £5,000."

### **OPTIONS DISPLAYED**

The suite has been designed for usability by a mass market with no prior training. It is said that even the most inexperienced person can perform useful tasks immediately, while experienced users can achieve a remarkable level of sophistication.

There is a word processor, a spreadsheet, a database and a busi-

ness graphics program. They are integrated in style, structure, design and, perhaps most important, in the sharing of information. The last feature allows data to be transferred between programs so that information from the database or spreadsheet can be transferred to the graphics program where it can be represented graphically and from where it can be moved into a document for printing.

Although the manual contains large sections on all four programs, information on the present status and options available are displayed in English at the top of the screen.

The QL appears to live up to Sir Clive's claims that it is a quantum leap for the company and computing. It is aimed at the business market and it would appear to satisfy the demands of people in business. Sinclair Research, however, appears to be hedging its bets by including joystick ports, so that games can be played on it.

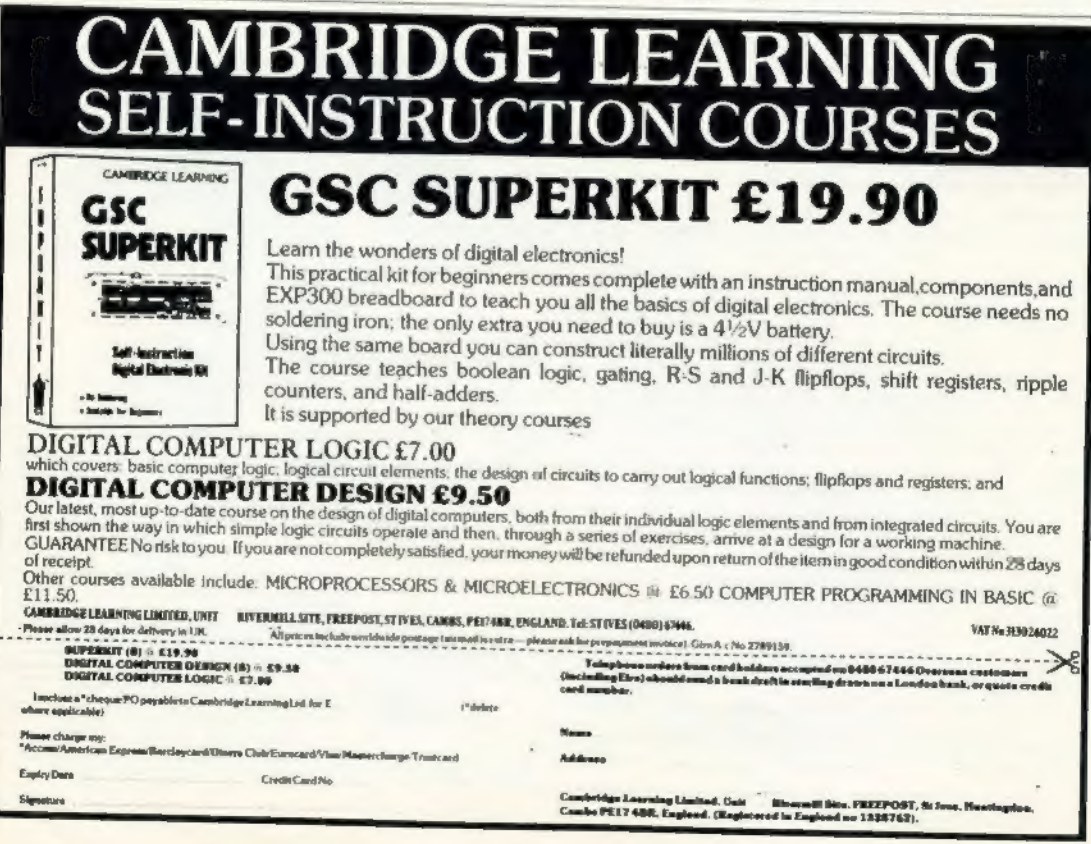

# Counting the pins helps in making the quantum leap

**EXECUTE:** MOST DIFFICULT job in<br>designing the new Sinclair QL.<br>a satisfactory level. That is the view<br>of one of the leading members of the<br>design team, David Karlin.<br>"We spent the first two months<br>trying to reduce the pin

### 32/8-BIT

The chip, however, caused Sinclair<br>Research some problems in deciding<br>how to describe the machine. Ideally<br>lit should be a 32/8-bit machine but<br>that is not a generally-accepted nam-<br>ing system and it was thought it<br>would h

THE MOST DIFFICULT job in nally to 640K and the 32K ROM can be expanded by ROM cartridge to

64K. The QL uses Super Basic which<br>is said to be a great improvement on<br>the Basic used in the Spectrum.<br>There are four other chips which<br>are designed to Sinclair specifica-<br>tions. Two have been dual-sourced to<br>ensure there delivery. The first, which controls the display and memory, is supplied by Plessey and Sunertek. The other, from NCR and Synertek, controls the other major functions, including the two Microdrives, local area network

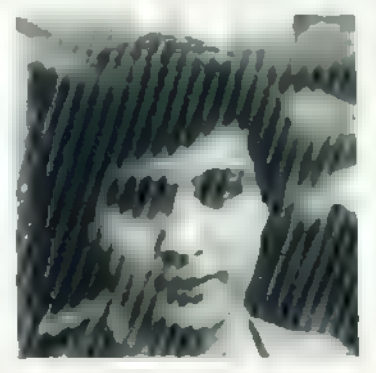

and RS232C transmission. The other<br>two chips are supplied by Ferranti<br>and provide the analogue functions<br>required by the Microdrives.<br>Exitin says that one Sinclain had<br>set the specifications for the chips<br>discussions were

ROA

1 22622)<br>1 40000 1<br>1 1 1 1 2 1 1 1<br>1 1 1 1 2 1 1 1

That was an area which threatened<br>
to become one of major difficulty.<br>
When the first prototypes were recived from the manifacturers they<br>
did not work in the system. "We<br>
dehecked them throughly and eventually found that

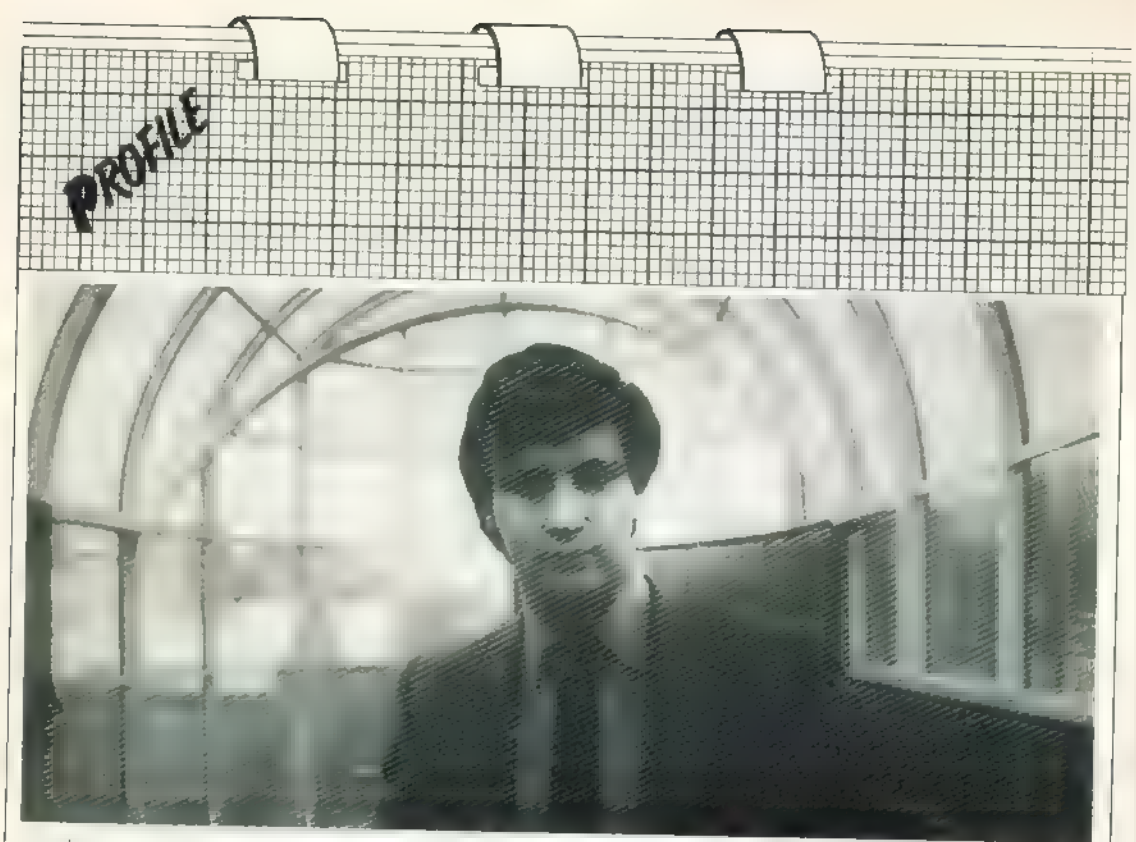

months were spent designing the ICs<br>and the last eight months were needed<br>to debug them," he says.<br>The thing the computer<br>of the changed from his<br>original ideas of what the computer<br>should contain. "I would have liked<br>to

design was a co-operative effort by a<br>number of people at Sinclair Re-<br>search.

### PORTABLE MACHINE

"It was not a simple matter of Sir<br>Clive giving us a specification and the<br>rest of us producing a machine to<br>satisfy that," he says. "We were all<br>throwing around ideas, some of<br>which we used and others we did<br>not."<br>One of

those which are used with the Spec-<br>trum. Although much of the drives<br>has remained the same, with storage<br>in the region of 100K and an average<br>access time of 3.5 seconds, Karlin<br>says they have been "improved a<br>great deal".

We made a number of engineer-<br>ing changes, put in a great deal more<br>error-checking and tried to increase<br>the performance of the controller<br>He cannot say if those improve-<br>ments will also be made to the ZX<br>Microdrives.

Karlin defends the decisions to omit two facilities, a Centronics inter-<br>face and a cassette recorder connec-<br>tor. With the QL having a ROM<br>cartridge slot and Microdrives, he<br>sees no necessity for inputting infor-<br>mation f

The reasons for including an RS232C rather than a Centronics in-<br>terface were more complicated. While<br>agreeing that the Centronics is more usual at the moment, he says:

"The Centronics interface is more<br>expensive and occupies more board<br>area than the RS232C but does exact-<br>ly the same job. The problem is that it<br>in the industry standard but we think<br>that with our using the RS232C more<br>peo

Karlin is confident that the QL represents 14 months well-spent. He sees an immediate market for the machine in the professions and higher education, particularly for university students who have large calculations to do or theses to write. In addition, there is the small business market where he thinks large numbers can be sold, not only because of the price but "because of the large amount of busi-<br>ness software and the quality of that software."

### PLENTY OF IDEAS

Sinclair Research is also confident<br>about the machine and it intends to<br>publish ROM information as soon as<br>it can get it together from all the<br>internal documents.<br>"Everything we have done has<br>been done very carefully so th 12 and 12 million to the contract of the contract of the contract of the contract of the contract of the contract of the contract of the contract of the contract of the contract of the contract of the contract of the contr

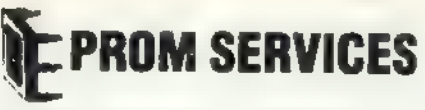

### **ZX hardware specialists**

Industrial microsystem design and manufacturer **EPROMS for ZX81's** 

ET TWO THE ZAD TIES AND THE TRAP IS THE TRAP OF THE TRAP OF THE TRAP OF THE TRAP OF STATE OF THE TRAP ACTION OF STATE OF THE STATE OF THE STATE OF THE STATE OF THE STATE OF THE DOG THAT THE PROPERTY OF THE DOGET OF THE DOG

example of the supercomplete with distorted to the control of the control of the property of the property of the property of the property of the property of the property of the main that control of the main that of the mai machine code monitor: EPROM V a 280 disassemble

### **EPROMS for 21 SPECTRUMS**

Fre BK SPECTRUM EPROM board is available complete with one group and manufacture of the BK SPECTRUM EPROM and distance available complete with one group

EPROM PROGRAMMER FÓR ZX81 or SPECTRUM<br>- Programs INTEL 2715, 32-324, 64 and 128-ZIF socketCS4.75, AUTOSTART,<br>runs a programme stored in EPROM on gower-up C9B5

### **DATA AQUISITION AND CONTROL**

**A MIG EDGE IN A WILL THE CONTROL INTO THE CONDUCT AND SET AND SET AND SET AND SET AND SET AND SET AND SET AND SET AND SET AND SET AND SET AND SET AND SET AND SET AND SET AND SET AND SET AND SET AND SET AND SET AND SET AND** 

### Also Available:

AUDIO GENERATOR £20 95 ZXB1 GRAPHICS BOARD £24 50 RS232 NUORD GENERATUR LZU 83 ZABTI UMAPHILIS BUANU 124 SU PISZUZ<br>Communications Interface 125 BS SPECIALIR RAMPACK Adaptor 18 95 23<br>or 28 way Edge Cards 75p Andra Cards (125 23 or 28 way Gold Edge

### **EPROM SERVICES**

T@Wedgewood Orive. Leeds LS8 1EF (0532) 667183

.<br>196 include UK paulis. Export and inado onquiries viale.<br>196 include UK paulise — ovanaras ployes and an app

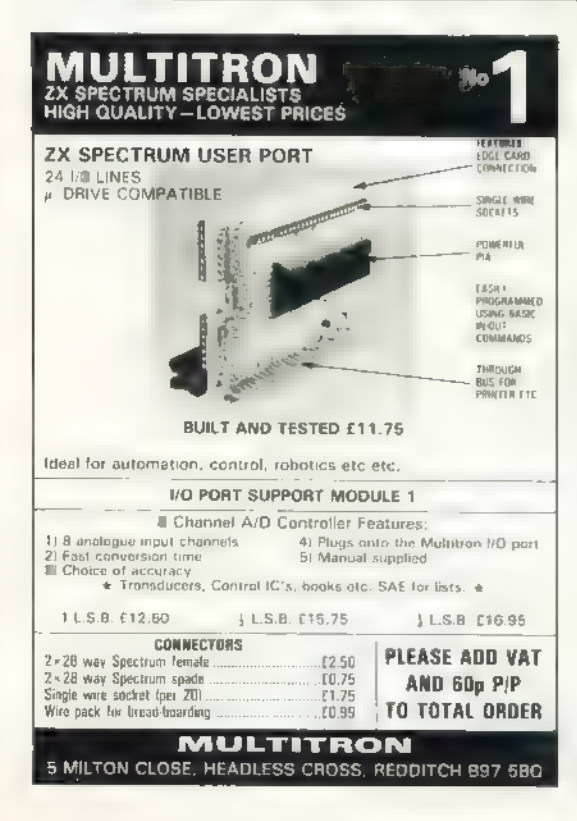

# VELLEMAN

### **INTERFACE SYSTEM FOR SINCLAIR ZX 81 AND ZX SPECTRUM**

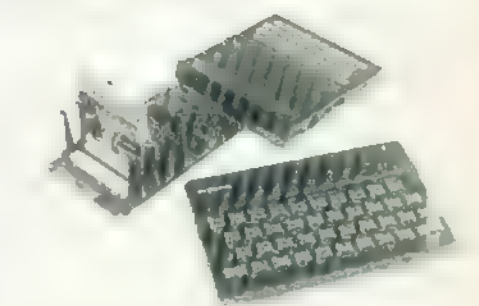

Turn your computer into a practical and useful instrument

Vollemon introduce their interface system consisting of a specific motherboard for each type of computer, and interface cards. that can be plugged onto the motherboards

The systems for the ZX81 and Spectrum are now available, uschmotherbeard provides space for four interface cards end is supplied. with a 23 pola edge connector making (I possible to connect the ZX printer or to stack more motherhoards

K2618 Motherboard for ZX B1 Kit form ... . . . . . . . . . £26.69

### Interface cards now available:

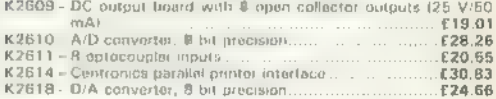

### OTHER NEW KITS IN THE VELLEMAN RANGE

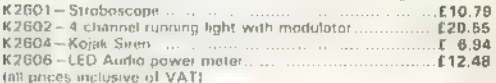

SEND FOR NEW FULL COLOUR SHEET DETAILING COMPLETE RANGE available free from

velleman (ik P.O. Box 30, St. Leonards-on-Sea.

East Sussex TN37 7NL, England. Telephone: (0424) 753246

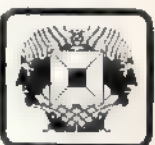

Velleman lots are also available from the following: AVON: L.F. Hanney 77 Lower Road, Bath.<br>BERKS Lovering Brus. The King's Road, Reading BLACKPOOL: Eleson Electronics, 15B Lower Green, Paulton-La Fylde DEVON: 1 & Il Brewster, Union Street, Plymouth. ESSEX R. Jones Electronics, 267 Rectory Road, Grays.<br>GLASGOW: Marshalls Electronics, 86 West Regent Street. **BERTS: Hemmings Electronics 15 Brand Street, Hitchin.** IRELAND: Baxol Tele Exports, Co. Wicklow LIVERPOOL. Prograssive Radio. 93 Dale Street LONDON: Bradley Marshall, 325 Edgware Road, MANCHESTER Spectron Electronics. 7 Oldfield Road, Salford.<br>MANCHESTER Spectron Electronics. 7 Oldfield Road, Salford.<br>NORTHANTS: M.W. Associates, 10 Crown Strget, Kettering. SURREY: D.R. & J.G. Taylor. 24 Beckenshaw Gardons, Woodmanstern WILTS: Camlab Electronics, 27 Faringdon Road, Swindon Retail enguines welcome

# Flexible response to growing piles of paper

Filing large amounts of information can be difficult with many of the available programs. John<br>Davison decided to write his own to allow him to adjust the system to suit his requirements

HROUGH THE YEARS 1 seem to have amassed a con-<br>siderable quantity of paperwork containing information on a<br>wide variety of topics, most of which<br>I would not want to dispose of, but to which 1 seldom refer. While 1 was anxious to keep the information, 1 was equally keen to reduce the volume of paper. The obvious solution<br>was to store it on cassette tape,

F12.000

In looking for a suitable file program | soon realised that most of those available, or published, had one of two failings of a pre-determined fixed length and/or a large number of<br>relatively short records. In both re-<br>spects that was the precise opposite of<br>what was called for; I needed to store<br>fairly long-individual records and<br>have total flexibility of record

### TEXT FILES

Initially 1 used it to create files of<br>historical and geographical infor-<br>mation but given its interent flexibil-<br>ity I have since used it for a variety of<br>ity I have since the distribution, including<br>other types of inform

handling utilised to the full in this

program, its speed in not impressive<br>when compared, for instance, to BBC<br>Basic. Ironically though the Spectrum offers much more user-available RAM than its competitors and it is that feature that makes it so useful for file-handling, permitting a file approaching 30K in length,

### OVER-WRITE

Flexi-File offers a record displayed in а formatted style, to avoid splitting words at line ends, and with the op ion for а printout from a ZX printer if available; an editing facility which enables text to be inserted, deleted, or moved, and individual characters to be over-written.

<sup>1</sup>have found the program es- pecially useful when writing notes or original text. Instead of the confusion alterations on alteration one associated and then print-out a clean copy via the printer. It is obviously an ideal program for anyone making notes for educational purposes, be it a school project, university dissertation, or preparation for a lecture; the first draft of the various sections can be typed into the file and edited as re- quired.

Clearly the ZX printer is no use to. produce the final copy but at least the Screen display offers a clean, tidy and readable draft from which the final version can be typed 一 no struggling with deciphering your own hastilyscribbled handwriting. Or are we, perhaps, already approaching the day when written work will be accepted оп computer cassette?

The only function usually associated with file programs and not avail- able here is а SORT routine but, given that Flexi-File is designed to hold a relatively small number of

records, that is not a significant dis-<br>advantage. If we assume an average<br>record length of 200 words — 1,200 bytes — the file will hold 25 records and it will take the search routine about one second to locate the start of the last record in the file, which should be acceptable.

So let us look at the program in action, which should enable you to see what personal applications you have for Flexi-File. Having typed-in the program listing, carefully and correctly, enter the following as a direct command:

LET e\$-"FLEXI-FILE": LET  $fe = 30000$ : SAVE e\$ LINE 80: VER-IFY e\$ <enter>

Once the program  $-$  about 5.7K  $$ is SAVEd and VERIFYed, enter GO TO 80 and the menu will appear; the program is operated primarily from the menu. The BORDER and PAPER are set to blue and the INK to white, chosen because they seem to be the most pleasing to read. They can be changed easily by altering the appropriate numbers in line 80 but bear in mind that there are other colour commands in the program which assume white INK, so beware of producing invisible prompts.

### FACILITIES

The facilities offered are to LOAD a file from cassette, SAVE the current file to cassette, list the record names in the current file, change one of those record names, start a new record, or review an existing record. The bottom line of the display invites you to type-in a number, 1 to 6, or 'п' to create a new file. So type 'n' and the screen will clear and print a warn- ing message, appropriately in red. That is just a safeguard in case you

inadvertently press 'п' while an existing file is in the computer. Туре 'с'

150 LET F#Ch-20=CHR# (INT Crien /356)): LET FIKn-L)=CHR# <rlen-L ODE F#4 n-2 >\*256 ) RETURN

1981 REEP 197207 LUTD BE<br>1981 BEEP 197207 LUTD BE<br>1981 LET Flem=LUDE FIK m-208256+L

LET FREE PRINT INVERSE 1.87 18

93 GO TO 1990\*VAL 19<br>
YM GO SUG 450 · PRINT PAPER 7.<br>
INN 2081 10.4."RNY EXISTING INF<br>
DRMATION".RT 12.7."MILL 9E LOST<br>
DRMATION".RT 14.5."RNE RIEL IS DRE<br>
ATE:".AT 21.91" c=Continue · Uth<br>
ATE:".AT 21.91" c=Continue · Ut

63 GO TO 1000 FVAL 19

82 IF 194"9" OR 192"6" THEN G U TU BI

n Neu File " 8) GO SUB 18 IF 18-"n" OR 18-<br>(" THEN GO TO 90 HAP

SAT 21.0:"Type number = N = UPe

 $+$  60 TO 40 PAPER 1 INF 7 4 *BO BURDER 1* 0 SUB 450 FRINT em/AT 0.16.3000

 $"$  ;  $L1NE \times 1$ 57 LET 39-390 TD Posn-1 1+v9+10<br>cPosh TO + LO TD 40

35 IF 1967's" THEN LU TO 43 56 INPUT AT 0.0) "Enter new tex

can: GO TO 42<br>52 IF (@="f" THEN LET Finish-<br>Posn: LET directionation TO finish) LET alwalls TO abant-1 real(fini

51 IF 18-"s" THEN LET stant \*\*

T ammam TU Posn-10+amcPosn+ch T  $9 - 60$  TO 40 4.0

50 IF i\*\*"d" THEN IMPUT AT 1, 8) "How many characters? "ich: LE

LET col=LEN am-cline-1 002  $\mathbf{I}$ 48 LET Posn=(1ne-1)932+col+1 49 IF LODE 19-226 THEN RETURN

 $-0.92$  AND collegion (92 AND colour) 42 IF (Line-L)%32+col+L:LEN a# THEN: LET 1:ne=INT (LEN 162.12.19)

46 LET line=line=C21 AND line> 2194(21 ANA) linesly LET colveol

איש של מסוג בארצון הוא בארץ<br>1.1NVERSC 1.0 UVER 1.7" "<br>1.2NVERSC 1.0 UVER 1.7" "<br>1.6T colecol+Cl#r"6" "-cl#r"5" "<br>1.6T colecol+Cl#r"6" "-cl#r"5" "

44 LD SUB IO PRINT AT line.co

Y La: line™iO LLT cot⇒ie<br>49 PRiNT AT line,col: INVERSE<br>1, OVER 1," "

nes en politica (ET create)<br>1862: THEN LET create<br>1862: THEN LET create<br>1863: THEN ARE TO c 42 LET line=10 LLT coi=16

40 CLS : GU SUB 600: PRINT PA

UN 10 10<br>11 LET 19-1NAGY% BEEP .002.0 **DETRON** 

18 PAUSE 6 IF INKEYTT" INEN

20 THEN PRINT (8) LET AS-AS+19 .10 BEEP .1.20 BEEP .1.30 BEE<br>P .1.20 BEEP .1.10 RETURN  $925,60,70,705$ 350 LET rientrientdsff Lui SUG LET (e=fe+diff: RETURN  $+50$ 400 INPUT AT 0.0. "Enter Record Name"' LINE 28' LGT n=5<br>405 IF n>fe THEN 60 TO 420<br>410 IF f#sm+1 TO m+CODE f#Cn>D= **76 THEN RETURN** 415 GO SUB 100 LET n=n+rien G TU 405  $\mathbb{C}$ - 420 ELS - PRINT AT 6.0."There i<br>"420 ELS - PRINT AT 6.0."There i<br>> "'' INVERSE I."""";ze/""";", I NVERSE @ PRINT .AT 12.8, "Nould wearen we must have a list of the Record<br>woulded a list of the Record<br>Hames? ".AT 21.0."we ves a change<br> $\pi$  keys = NO". We supplied the 1F immediate<br>"4" UR :0"". "HER CU TO 1960<br>425 GO TO 80 45G BRIGHT O LLS . BRIGHT I. R **ETURN** 500 IF diff)0 THEN GU TO 530 SIB LET bi-start 515 LET 62=61+1008 IF 62NFe TH EH LET barrie 528 GU SUEL 358 LET 61-62+1 - IF bl\*fe THEN **RETURN** 525 GO TO 515 535 LET b2=fe<br>535 LET bi=b2=1000 lF bi<stant THEN LET bi=start 540 GU SUB 550 LET b2=61-1 IF b2<start THEN RETURN 545 GU TO 535 **SSO LET 18-180b) TO BOY LET FS<br>(6):6diff TO 62+diff Pres RETURN<br>600 CLS - PRINT PRESE 2-18.001**<br>TO 0+CUPE f\$0023. LET line=1 **SYLTTI KPEA** 760 CLS 90 CLS : INPUT "Name of FILE?<br>|LINE e\$ |F LEN e\$>10 THEN  $1.70.700$ **718 RETURN** 1000 GO 500 700 PRINT AT 10.12-INT CLEN ##/23/"LUADing ",e#, IN<br>VERSE 1:AT 15,9,"START THE TAPE"  $1N$ LUAD es DATA FEC / LET Fe=2567 LET FSCI >=LHRS INT 2000 LLS  $\epsilon$ e/256): LET FRO23=CHR# CFe=CODE er 1985 - 1988 - 1988 - 1988 - 1988 - 1988 - 1988 - 1988 - 1988 - 1988 - 1988 - 1988 - 1988 - 1988 - 1988 - 19<br>1988 - 1988 - 1988 - 1988 - 1988 - 1988 - 1988 - 1988 - 1988 - 1988 - 1988 - 1988 - 1988 - 1988 - 1988 - 1988<br>1

THE WAS THERE WE LET NIME OF LU FAREER LET FORDERLOO LU TU BU<br>ADDU LLS - PRINT INVERSE 1/0T G HARD CLS - PRINT INVERSE 1/81 8<br>HARD CLS - PRINT INVERSE 1/81 8 UD SUB 100 - PRINT AT 12.15-187 Suid-LET-Page-1 60-500-250-1NP<br>HT-AT-0.07" Edit - Format - 000<br>Telete - Return - 1: LINE 19-"3" UR 19-"R" THEN GU  $-25$  $15^{\circ}$ TO SIRIG 19="d" GR 19="0" THEN G 6020 IF O TO YOUG GOBO IT LEATS? UR LEWIST THEN L 1: 70: 2009 GHAD IF ISTIC UR LETTE THEN G 0 TU 6100 6050 IF (#="r" OR (#="R" THEN G  $0$  TU  $60$ 6060 GU TU 6010 STUD OU SUB 600 PRINT PAPER 21 TAB 20, Pa Ge J" 6110 LET beating iF bontriened T եւյս աս բաժաժայի որ հերթուցիչն է<br>1920 (5 քաններ), ՊՈՆ քանենէ,<br>1920 (5 քաններ), ՊՈՆ բանենէ,<br>20 THEN (127 հանդիր ԱՄ TD 6120 en imen Let beb-1: 60 10 5126<br>6146 LET s=b+1: IF sph+clen-3 TH<br>6146 LET s=b+1: IF sph+clen-3 TH<br>EN CU SUB 6266: 60 TO 6010<br>6150 IF f#(a)=""THEN LET a=a+ I LU TO 6150<br>6160 LET line=line+1: IF line<22 THEN GO TO GLID 6170 GD SUB 6200 LET Page=Page+ 

205 PRINT AT 12.03"Is this the STRED NAMES AND THE CONTRACTOR 3000 LET N-5 LET 4-0 215 LET N#HCHR# LEN N#+N# RETU es." Record Names<br>SCOT LET armed H.ET line=2<br>3020 LET armed Hames<br>3020 LET armed H.ET line=2<br>PRPER and I ine=0-200 n+1 TU n+L 250 LET amended Fschort RETUR

rim

 $\mathbf{f}$ 

CD TO RG

**919E DT UJ** 

"Y" THEN

3110 RETURN

850 UD TU 3020

9010 LO SUB 458 FRINT PAPER 2

UDE FOLDO: GU SUB 188: LET n=n+

10:30 IF note THEN GO SUB 3180

3948 LET line=line+1: IF line=22

SUDD UD THE 1.0. Permember wan

4888 GU SUB 458, GU SUB 488, PRI

PRPER D''s@: GU SUB 200 GU SUB<br>1981: LET diff=(LEN n#-1)-LEN z#

IF diff=0 THEN LET (# n TU n+L

In 505 500. LET FROM TO WHOOS WE

Make Polizing and Fittlebeller (1989)<br>Mac Debar make the High Crain below<br>2008 CP2 mac Special Crain Debar<br>1994 Person make the Special

NT AT 2.0. "Current name is --!

4010 LET startra+LODE (@CnD+1

LUPY

DEE WHILE STONE GU TO GO

THEN LO SUB 3100 LET line=2

REMIND TAPE ",AT 9.4; "Press a<br>ny key to VERIFY" PAUSE 8. GU 9<br>UB 458: PRINT AT 10.1; "On Error<br>""R"" enter GU TO 2000" / VERIFY<br>## DATA COC TO 2000" | VERIFY<br>15.20: BEEP .15,30: GU TO 80

The Listing

Hijit Fittered<br>Filosofie<br>Filosofie HEXIFIE TOOTH ना ।।।।

200 INPUT AT 8.0." Enter Record

Name""">"> LINE ns . IF LEN n#>2

305 GD SUB 10 IF LODE 19-226 T

THE IF LUDE ISTLE THEN PRINT L

IF CODE 19731 AND CODE 1971

 $.5.20$ 

BOO LET ASTIT BEEP

 $\mathbf{A}$ 

**DN** 

M

**BE LIVE** 

HEN RETURN

LEN x8-1/

 $315$ 

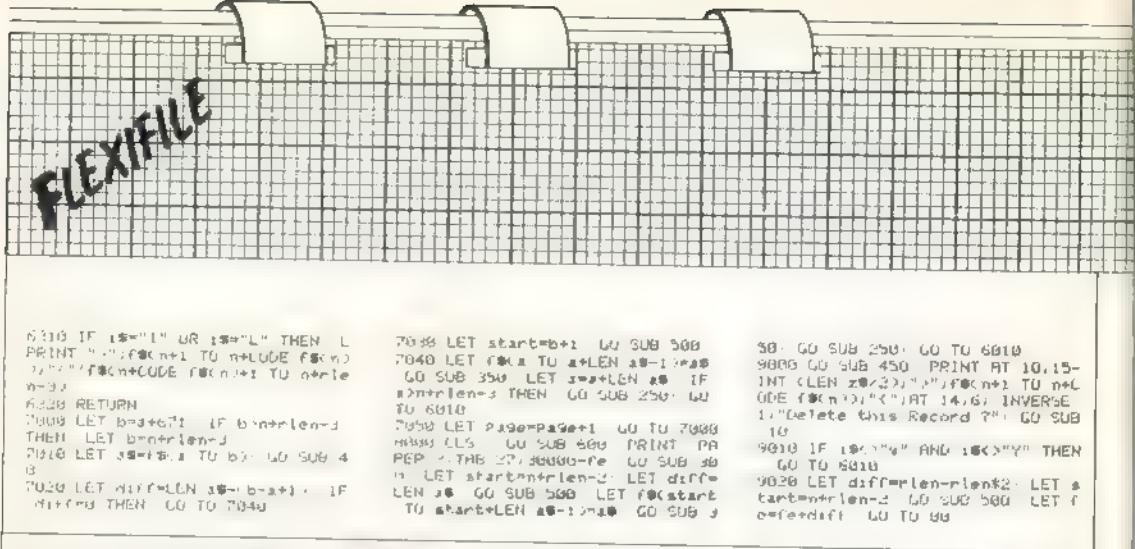

and you are asked to INPUT the filename (e\$); as that is used in the LOADing and SAVEing routines it cannot exceed 10 characters in length. and the program refuses to accept an invalid file name  $-$  lines  $700-710$ .

The file array (f\$) is then DIMensioned 30,000 characters long and the file-end marker (fe) set at 2. That last variable is used to point to the end of that part of the file already used, or in other words  $fe + 1$  is the first free byte. It is set initially at 2 because the first two bytes of a file hold the value of fe.

 $fe = CODF(5(1) \times 256 + CODE(5(2)).$ 

Once again the screen is cleared and the menu printed. This time type 15' to enter the first record. In common with most of the routines in the program, this single-fine routine. line  $5000 -$  makes extensive use of sub-routines. The first of those -line  $200 - 1$ NPUTs the record name, which cannot exceed 24 characters in length, for reasons connected with the display routines. Before the name, (n\$), is accepted it is printed so. that a check can be made of its spelling.

### **SPELLING**

Most of the choices make use of the sub-routine at line 10, which obviates the need to use the ENTER key; a repeat facility is available in this subroutine, on all keys, by holding down. the key, but note that with a SHIFTed character the SHIFT key has to be kept held down also, Where a YES-NO response is expected, 'y' · YES and all other keys =  $N()$ .

So, if the record name is spelt correctly, type 'y' and the record name is accepted, with a control character added at the start of string -

line 215 - the CODE of this character represents the length of the name and its relevance will be apparent Inter.

The record name is then printed at the top of the screen on a strip of red PAPER, along with the number of free bytes in the file. As the record name has not yet been placed in the file, its length is not included in feand so the number displayed at this stage should be 29998. The sub-routine at line 300 is then called and you can type the entry on to the screen, the entry being held in a temporary string (a\$). It is displayed on the screen exactly as it will be held in the file and individual characters may be deleted by using the DELFTE key in the usual way.

### **TYPE THE ENTRY**

A screenful of text is the most that may be entered by this routine and when the length of as reaches  $672$ line  $320 -$  the program BFIEPs to inform you of the fact and returns to the main routine in line 5000. To return before a\$ reaches that length type SYMBOL SHIFT/A (STOP) line 305. Before the record is entered into the file its overall length is calculated (rlen), that being stored in the first two free bytes  $\sim$  line 150 followed by the record name (n\$) and the entry (aS). Thus a complete record comprises the following elements:

(CODE byte  $1) \star 256 + (CODE byte)$  $2$ ) = total record length

(CODE byte 3) - length of record name

(bytes  $4$  to  $x$ ) = record name

(bytes  $x + 1$  to  $y$ ) – record entry Finally this routine adds the record length to fe and returns to the menu.

To test the program it will be worth repeating the procedure a few times, so that all functions can be examined.

### **END MARKER**

Having done that and having returned to the menu display, type '3' to list the record names. That routine prints a heading, on red PAPER, of the filename, which is presumed to be at least five characters long; if you anticipate shorter file names add extra space between the quotation marks in line 3010 and then print-out the record names alternately on blue and black PAPER.

If there are more than 20 records the listing is displayed as two pages with an option to send each page to the printer. This routine involves the search sub-routine.

Initially the variable  $\mu$  is set at  $5$ line  $3000 -$  which is the subscript of 1\$ holding the length of the first name. After that name has been printed, n is incremented by the length of the first record - lines 100 and  $3030 -$  so that it equals the subscript holding the second name's length, and so on until it exceeds the file-end marker. Thus the time taken to locate any record depends on its position in the file; the time taken to find the 'last' record is a product of the number of records, irrespective of their individual or combined lengths.

### ROUTINE

The routine at line  $4000 - 1$ ype '4' from the menu - may at first glance appear superfluous after all; the record name entry sub-routine gives you a chance to check that the name is correct. That routine is designed to permit a complete change of the name. I first included it as a result of

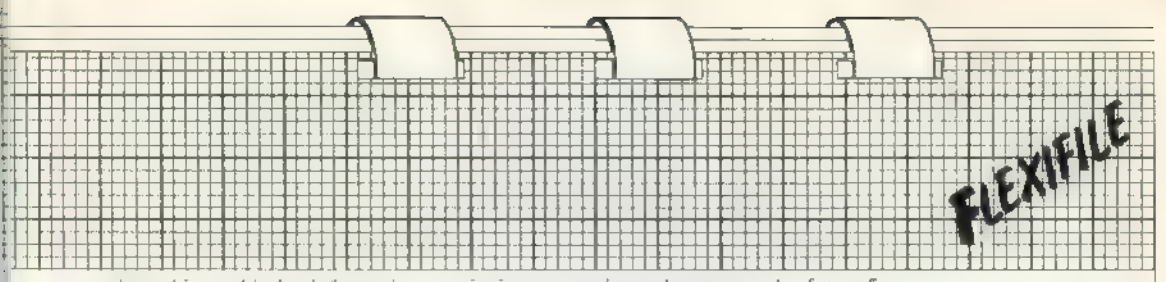

storing biographical information about fictional characters; the record name was, of course, the name of the character and in a few instances 1 wanted to change the name. Depend ing on your personal applications, this routine may or may not be used much.

Given that the new record name will not necessarily be the same length as the old one, it becomes necessary to move blocks of the file up or down within f\$ to create extra space or close vacated space. The sub-routine at line 500 performs that function and is entered with the variable diff equal to the difference in length of the two names, and start pointing to the first subscript after the old name. The file is moved in blocks of 1001 bytes and the new name inserted. The record length control characters and fe are adjusted accordingly — sub-routine 350 — and the menu re-displayed.

The principal routine of the pro-<br>gram is that entered by typing "6"<br>from the menu, starting at line 6000, the Review Routine. You are asked to INPUT the name of the record to be reviewed and when that has been lo cated in the file, five options are displayed in the lower part of the screen — Edit, Format, Add, Delete and Return.

The choice is made by INPUTing, in either lower- or upper-case, the<br>initial letter — which appears in IN-VERSE VIDEO, line 6010; at the risk of stating the obvious, when typing-in the program those letters are preced- ed by CAPS SHIFT/4 and followed by CAPS SHIFT/3. As you would expect 'r' is used to quit the routine and returns you to the menu.

'E' takes you into the editing facili $ty$  — lines 7000-7050 — and begins by

### Summary of main variables

- 
- 
- 
- 
- 
- 
- ES: the filename  $\langle$  < 11 characters long)<br>
the file itself (pp to 30000 characters)<br>
f(s) the file-end marker (stored as  $\langle$  5(4  $\equiv$  2))<br>
record name (< 25 characters long)<br>
s(s) text being entered or edited<br>
is, then

assigning appropriate values to a and<br>b to create a temporary string, aS,<br>comprising a maximum of 672 char-<br>acters from the chosen record.<br>The display has the record name,

'page' number and number of free bytes as a heading, on red PAPER, followed by the text held in a\$; the editing cursor is printed at the centre of the screen. The cursor effectively inverts the INK and PAPER colours in its current position and hence shows up clearly amid a screen of text.

The editing procedures are con-<br>tained in a sub-routine starting at line.<br>40, which was inspired by a useful<br>routine published in *Sinclair Projects*, January, 1983. Strictly speaking, as the sub-routine is called only from line 7010 it should have been incorpo- rated into the main routine but 1 included it in several programs and have become accustomed to it being \*GOSUB 40", so did not bother to re number it for this particular use. The main point is that it does not detract from usefulness of the program.

### FORGOTTEN

While in the sub-routine — lines 40<br>to 57 — in the main file is forgotten;<br>all operations work on as. The func-<br>tions available are deleted, insert,<br>move, and replace. The cursor is<br>moved by using the cursor control<br>keys display as if it were a loop; so, for instance, moving the cursor down from the bottom line causes it to re- appear on the topmost line of the same column, and vice versa.

That means that it is sometimes quicker to reach a particular character by apparently moving in the oppo- site direction. That is possibly as clear as mud, in which case 1 suggest that you play with the cursor and you will soon see the point I am making.

Having positioned the cursor, typ-<br>ing 'd' — delete, line 50 — produces a<br>prompt in the lower screen asking you to INPUT the number of characters 10 be deleted, the first one being at the cursor position. Almost instanta- neously, the screen is re-displayed with the selected characters removed

from aS.<br>To moving the cursor to the first charac-<br>moving the cursor to the first charac-<br>ter of the block and type 's' — start,<br>line 51. Then move the cursor to the last character of the block and type  $f^*$  -- finish, line 52. As with the delete function, as is re-printed with<br>the block of text removed. That block<br>is stored as  $x$ s and can be moved to<br>any 'page' of any record in the file, or<br>indeed in any other file.<br>T

во, that neither the block-move nor the insert functions should be used<br>again until the block has been re-<br>inserted, otherwise it will be lost,<br>From another viewpoint that can be<br>useful, as move can be utilised effec-<br>tively to delete the block of text —<br>qu

### COMPARED

When the editing of a particular 'page' is complete type STOP (SYM-BOL SHIFT/A). The length of a\$ is then compared to its original length line 7020 — and if it is different the sub-routine at line 500 is called to move the file up or down to accom- modate the new version.

The record control characters and fe are increased or decreased accord ingly. The variables a and b are then incremented and the next 'page' of the record displayed. If during that routine you should

delete some text by mistake, do not

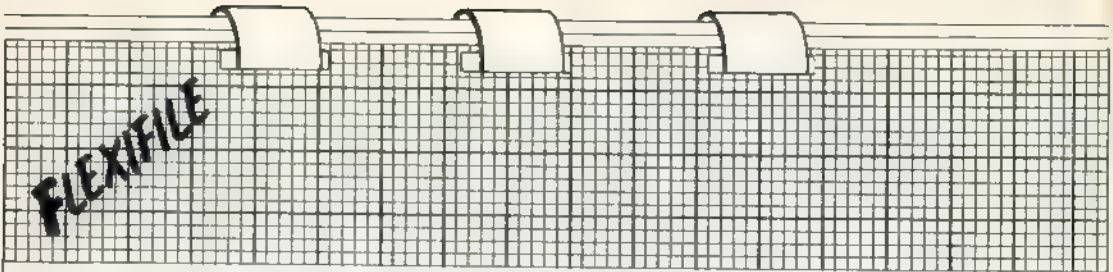

press STOP. So long as you are still within the sub-routine, only as is being affected; the file (f\$) remains in its original form. Instead, press CAPS SHIFT/SPACE - BREAK and then enter GO TO 7000 to start the editing function.

### **PAGE NUMBER**

After the final 'page', the main review routine prompt appears in the lower screen. Having edited a record you will probably want to see it formatted, so type 'f'. The format func- $1$ ion - lines 6100 to 6220 - also prints a heading on red PAPER. comprising the record name and a page number. Note that any given record may produce more pages in that form than in the editing style. because on average a formatted screen will contain only 620 characters from the file, as against a full editing display of 672.

Also note that the PRINT statement in line 6100 assumes that no record will produce more than nine pages; if you think that may not be the case, change that statement to read - PRINT PAPER 2; TAB  $29 + (page < 10)$ :

The record is then displayed one line at a time, each line being checked to ensure that no words carry-over from one line to the next. Each time the screen is filled there is the option to make a hard-copy on the ZX printer. Typing 'c' - COPY - does precisely that, printing-out  $\mathbb{Z}$ reproduction of the screen; 'I' -LPRINT -- provides a complete printout of the record but that will be unformatted. When the whole record has been displayed the main prompt re-appears.

This time, enter 'a' and the singleline routine  $-8000 -$  enables you to enter an addition to an existing record. This screen display is the same as when starting a new record and the new text is added to the end of the existing entry, for which reason the first character to be typed should almost certainly be a space, which will save you that portion of editing later.

To enter the text, type STOP (SYMBOL SHIFT/A): this has been used on a number of occasions where you might have expected ENTER to have been used. I decided against using that key because of its proximity to the space key, which increases the chance of catching it accidentally with potentially-irritating if not disasfrous consequences.

Again, the sub-routine at line 500 is used to move the file down to make room for the extra text and the appropriate control characters and fe adjusted.

The last function to consider is selected by entering  $'d'$  - Delete. line 9000+. That function displays the record name and asks if you wish to delete the record, a safeguard in case 'd' was entered in error. Assuming you do, the file is shifted up to overwrite the unwanted record and fe decreased by the record length.

If the record was the last one in the file, it just decreases the value of feand the record will be over-written when a new record is entered. The function returns you direct to the main menu  $-$  line 80  $-$  as no more operations are possible on a nonexistent record.

It is probably worth noting the two escape routes, to avoid a state of panic should you feel that you have entered something incorrectly and are about to lose hours of careful typing of valuable information.

### **BREAK**

Whenever the sub-routine at line 10 is being used, typing CAPS SHIFT/ SPACE, (BREAK), will produce report code L - BREAK in program. This can be especially useful during the editing routines. When a letter or name is being INPUT typing CAPS SHIFT/6 - cursor down - produces report code H - STOP in INPUT from which you can enter an appropriate GO TO statement or examine the file via direct commands.

When a file has been reviewed fully you will obviously want to SAVE it on to tape cassette. Most file programs use a separate array to store record names, which requires you to save the program with each file. That is the main advantage of Flexi-File. By incorporating record names, and

the file-end marker, in the main file array it becomes possible to store files separate from the program, with a small saving in the time it takes to LOAD and SAVE any given file.

Typing '2' from the menu selects the single-line routine at line 2000 which, having SAVEd the file array. BEEPs and prints an appropriate message to prompt you to re-wind the tape to VERIFY the file. Immediately prior to SAVEing the file, the current value of fe is inserted into the first two bytes of f\$.

There is obviously no need to SAVE the program. To LOAD a file back into the computer, type '1' from the menu display. The routine at line 1000 begins by asking you to input the file name and refuses to accept one longer than 10 characters: no file can have been SAVEd with a name longer than that. Once the file is LOADed, the appropriate value of feis calculated from the first two byles of the file and the menu re-displayed.

### **APPLICATION**

Having tried all the routines on your lest data, you should have a good idea of the flexibility and application of the program. Although written for, and so far used only on tape cassette, there is no reason why Flexi-File should not be used with the Microdrive.

Using the EDIT routine to move a block of text from one file to another is clearly a very slow process with cassette - possible but not very practical.

Given the speed of the Microdrive. however, it becomes a potentially very useful function, with up to three files on one cartridge. Of course, it will become possible to amend the program to take full advantage of the improved facilities offered by the Microdrive.

If, like myself to date, you have not received an order form for the Microdrive and Interface, you can at least still make a start on creating useful files with the benefit of full textediting and know that they can be transferred to the mass-storage system when they are available.

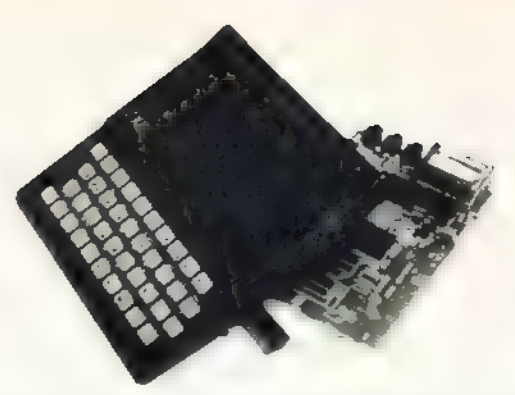

# Build your own Sinclair Special ZX-81 Kit Offer ONLY £25 (plus p&p)

A special offer open to readers of Sinclair Projects has been negotiated which means you can buy the world-beating ZX-81 for just £25 (plus post and packing).

Stocks are limited, so be sure to place your order soon. Allow 28 days for delivery. Maximum four units per applicant.

The kit is available by mail order only. No callers please. The prices apply to United Kingdom only. Overseas orders can be accepted but there will be an extra postal charge. The full price can be obtained on application to ECC Publications at the address on the coupon.

To: Sinclair Projects Special Offer. **ECC Publications, 196-200 Balls Pond Road, Islington, London N1 4AQ**<br>Please send me  $ZX-81$  kitts) at the special *Sinclair Proiects* pric

£25 plus £2.95 p&p. ZX-81 kit(s) at the special Sinclair Projects price of

Please tick if you require a VAT receipt

<sup>\*</sup>I enclose a cheque/postal order payable to ECC Ltd for £

IP Please charge to my Access/Barclaycard/Trustcard account no. ] "Please delete/complete as applicable

Signature

Name Mr/Mrs/Miss Address

# **MICRODRIVE**

### RAMMABLE STICK **NLY**  $\blacksquare$ 5.95 +E1QOpP for rum D٤ -X81 ar

### **AGF PROGRAMMABLE INTERFACE**

Recognized as the only true Hardware<br>Programmed joystick interface this product<br>offers all the features associated with such a design.

You can use any Atari-compatible joystick<br>controller with any suftware for your Sineshir Spectrum or ZX81, not just those with a joystick option.

Joystick uption<br>
Movement of the joystick is recognised by<br>
the computer exactly the same as pressing<br>
the appropriate control keys, and can there-<br>
fore give the most immediate response to<br>
that movement. The hardware pr

Eight directional movement, with or with-<br>coul the fire button being pressed, can be<br>achieved by only programming the left,<br>right. up, down and fire keys required by<br>the game.

Programming is achieved by a two-digit code,<br>which is looked up on the Programming<br>Charl supplied, for each direction and fining<br>button. These two numbers are then selected on a pair of leads which are clipped<br>onto appropr interface.

once configured this can be marked onto a<br>Quick Reference Programming Card for<br>storing with the game. As the programming<br>in or power dependent the interface can be<br>immediately used when next switched on,

The keyboard remains fully functional and can be used simultaneously with the joyslick

An integral rear expansion connector means<br>there  $\overline{u}$  at to need to remove the interface  $\overline{u}$ <br>connect other peripherals.

NB. A recent design improvement now<br>means that the AGF Programmable Interface<br>works with the new Quickshot 11 rapid<br>"Auto Fire" feature,

uickel

### **KEY FEATURES**

nt.

- ٠ Programmable design gives TOTAL software support,
- Accepts Aturi, Competition Pro, Wico,<br>Starfighter, Quick Shot, Le Stick etc. ä
- Rear extension connector for all other add-nns

5 T K C

Free demo program and instructions.

### **PACKAGE CONTENTS SUPPLIED**

- ٠ Programmable Interface Module as illus-<br>trated, complete with clip-on programming leads.
- Self adhesive programming churt derailing ٠ how to define which key is simulated by<br>UP, DOWN, LEFT, RIGHT, and FIRE

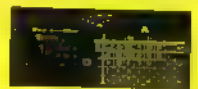

One pack of ten Quick Reference Pro-<br>gramming Cards for at-a-glance selting<br>to your games requirements, ٠

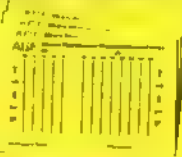

. 12 months guarantee and full written

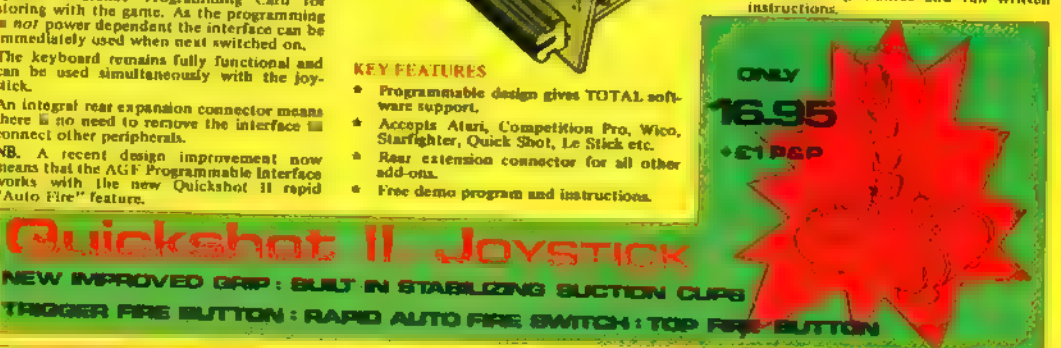

**FROM: MR/MRS/MISS** 

**ADDRESS** 

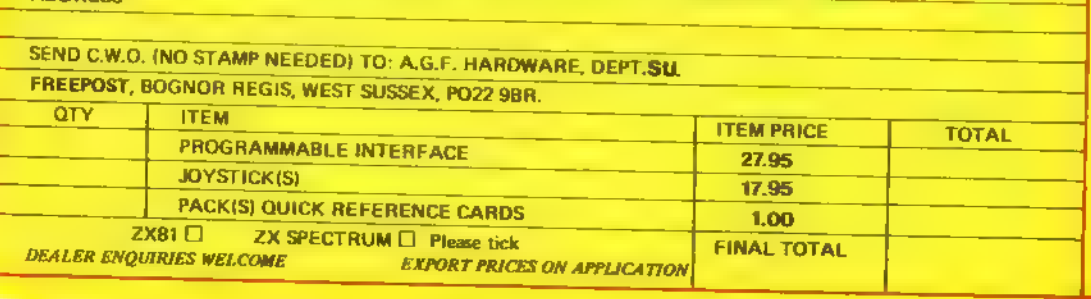

## **COMPATIBILITY**

**Computer Trade** 

**Association** 

**Member** 

## STICK V INTE for EHOOPP ec ZX8

### **ABOUT OUR JOYSTICK INTERFACE**

Fullowing in the factsteps of our extremely<br>popular uriginal interface, which has sold<br>over 1,000 worldwide since October last<br>year, we have improved its performance.

year, we have improved its performance.<br>The interface Module II has been specially designed to plug on to the rear connector<br>you T/X Spectrum or ZX81 and allow<br>you to connect any standard Atari type<br>digital loysticks. All over the literface Module II resides in the same<br>memory apace as the keyboard, which remains fully functions at all times, therefore<br>it will not interfere with anything elay connected.

When a suitable joystick is plugged into  $P_{\text{Hayer}}$  1' socket its action will mimic pressing the cursor keys, up "7", left "5" and so A second Joystick may be connected in the

"Player 2' position which simulates in a para-<br>Eel fashion keys T-Y-U-I-P.

Using joystick control in your own programs<br>is as easy as reading keys. Eight directions<br>and Fire are all read by simple BASIC.

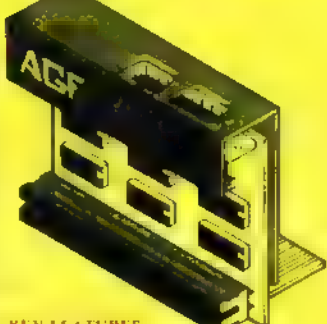

**KEY FEATURES** 

- \* Proven curror key simulation for maximum software support
- \* Accepts Atari, Competition Pro, Wico. Starfighter, Le Stick, etc Joysticks
- \* Second Joystick fucility
- \* Rear extension connector for all other add-ons

### **AGF COMPATIBLE SOFTWARE -AVAILABLE NATIONWIDE**

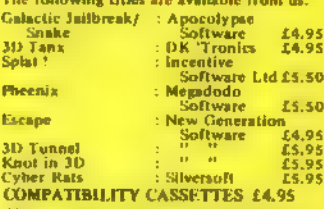

These cassettes like short programs to<br>tood before the chosen game which will<br>convert it to use the cursor keys and there-<br>convert it to use the cursor keys and there-<br>from become compatible with the interface<br>Module II.

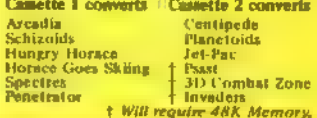

### WHERE TO BUY AGF PRODUCTS OVER THE COUNTER

Mahby Computer Centre<br>
186 Ashby High Street, Scuathorps,<br>
3. Humberside DN16 21R<br>
2. Humberside DN16 21R<br>
2. Crown Street, Ipswich, Suffolk IP1 3LD<br>
24 Crown Street, Ipswich, Suffolk IP1 3LD<br>
31D Streatham High Road, Lond

4Mut Computing<br>67 Vriargate, Preston, Lancashire PRI 2AT Gamer<br>24 Gloucester Road, Brighton BN1 4AO 24 Gaucester Road, Brighton BN I<br>4 GB Microland<br>7 Queens Farade, London Road,<br>Wateriowithe, Hants<br>Melgriy Hi-Tech Ltd<br>49 Broad Street, Hereford HR4 9AR Micro Fare<br>196 Gloucester Road, Horfield, Bristol **Raven Video** naven vasto – Tettenball, Wolverhampton<br>Ecreen Scene<br>Lad Si George's Road, Choltenbarn<br>144 Si George's Road, Choltenbarn<br>Gloucostachliru GL50 3EL INTER<br>
Screens<br>
Screens<br>
Screens<br>
Screens<br>
Syntax Computers<br>
Noto Park, Northwood<br>
Syntax Computers<br>
76 Convent Street, Plymouth PL1 1NS<br>
Telcoro Video<br>
Telford Bloctronics & Computing<br>
26a Based for Street, Stippel,<br>
26a

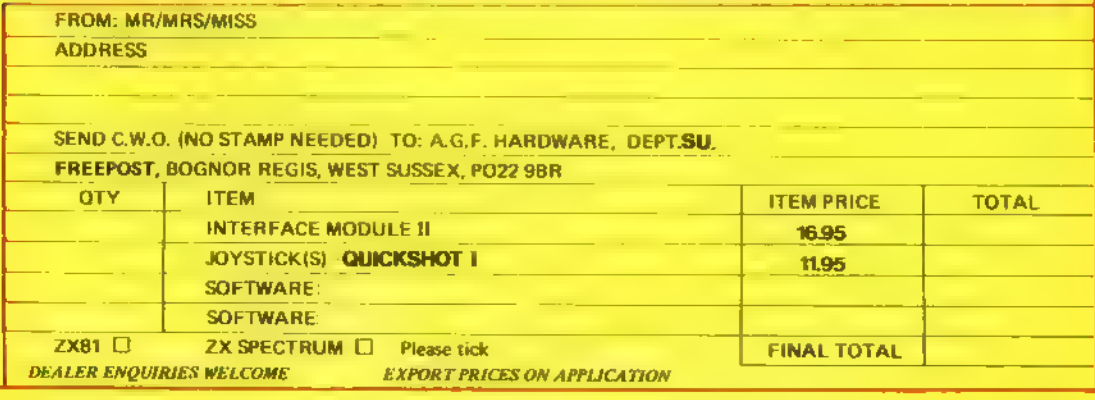

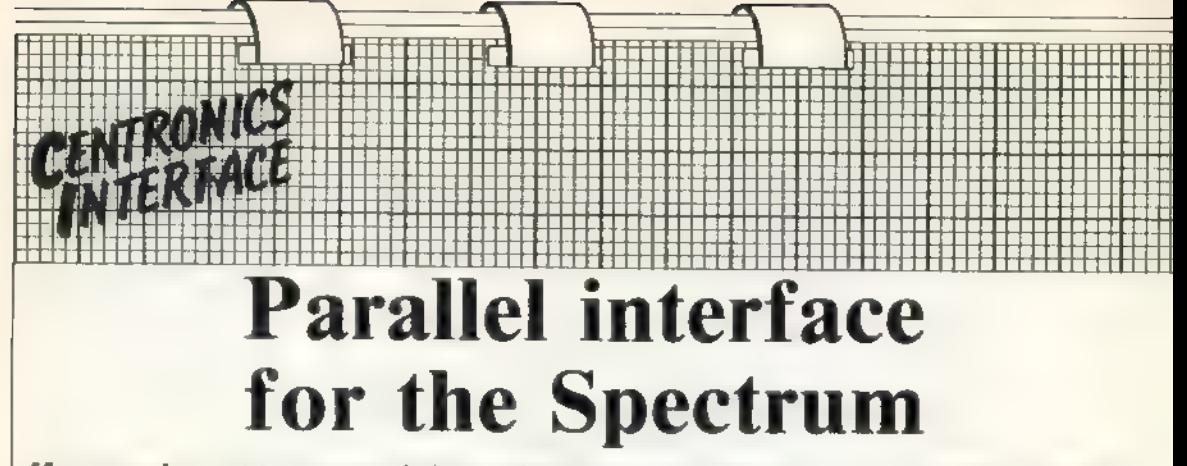

Many people want to connect their machines to a better printer than that supplied by Sinclair.<br>Richard Sargent explains the design of a one-chip interface which has extra facilities.<br>C PECTRUM OWNERS who and the technical

would like to attach their ma chines to a printer other than a Sinclair have a choice of commercial interfaces but they are somewhat expensive. If you are intending to make occasional use of a club printer, £40 to  $£50$  is a great deal to tie up in a printer interface. Alternatively, it you are about to buy a printer,  $£50$  is a nasty hidden extra, somewhat worse than VAT. The answer, of course, is to do it yourself, at a cost of less than  $+10$ 

The easiest printer interface to make is one which sends eight bits at a time, in parallel, direct to the printer. There is a standard set for it called the Centronics standard, where vol-<br>tages, signals and pin numbers are all specified. Figure three shows the con nections on the Amphenol-type plug which usually is used to plug into the printer. Figure two shows the minimum number of signals which must be exchanged between printer and computer.

The chip chosen to communicate with the printer is the Z-80 parallel input/output port chip, known as the Z80APIO. You will need to obtain the version with the "А", since that is the high-speed version. There are many clever things the chip can do and the technical manual published by Zilog is well worth having if you think you are likely to experiment

using the chip. For our purposes, however, it is its ability to connect to the Spectrum bus with no decoding chips and its ability — on the A port lines — to have some bits configured as inputs and other<br>bits configured as outputs, which makes it such an attractive chip. ure three shows the connections, with the dashed section being optional.

The prototype was squeezed on to a piece of Veroboard 10cm. by 3.5cm. which did not leave much room for the wiring. The board should not be bigger than 10cm. by 6.5cm., or it will not fit into its neat cassette tape box. The cassette box not only looks neat but protects the circuitry and provides a convenient place for the operating instructions — on the in side of the clear plastic.

Figure four shows the general method of construction. The edge connector should stick out as much as possible, as that permits air to continue to flow from the back of the Spectrum, helping to cool it. A wiring diagram is not relevant — you should list all the connections you need to make and cross each from the list when you have soldered it, doublechecking as you go that you have wired to the correct pin.

For the cable to the printer 1 used 12-core flexible cable; that is easy to anchor inside the cassette box but ribbon cable would be equally suitable.

When Sinclair Basic does LPRINT and LLIST it first checks a location in RAM to find the address of a routine in ROM which it will use. That ad dress is 15 bytes after a starting ad dress given by the contents of CHANS. It will move around de pending on how many Microdrives are fitted but CHANS is always at 23631. Normally the two bytes of RAM contain 09F4H but they must be changed to FE80H for the Centronics LPRINT and LLIST to work.

NEW and USR 0 both set them back to 09ҒАН. That setting-up procedure can be done from Basic, or automatically by PRINT USR 64512. COPY can be achieved only by RAN-DOMIZE USR 64986, and should not be attempted via the Spectrum COPY key.

The code rides in high memory and is about 700(d) bytes long. Since it is assembled for a 48K Spectrum, 16K owners will have to subtract 8000H from all the absolute jumps and calls. So CALL PRINTER CDA3FD be-

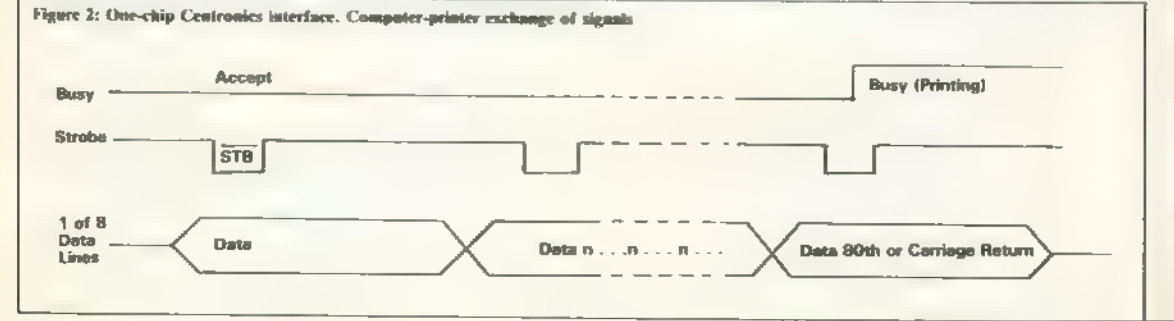

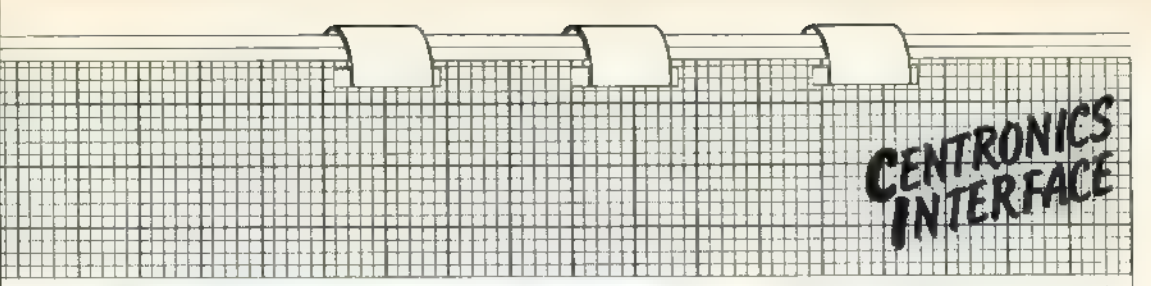

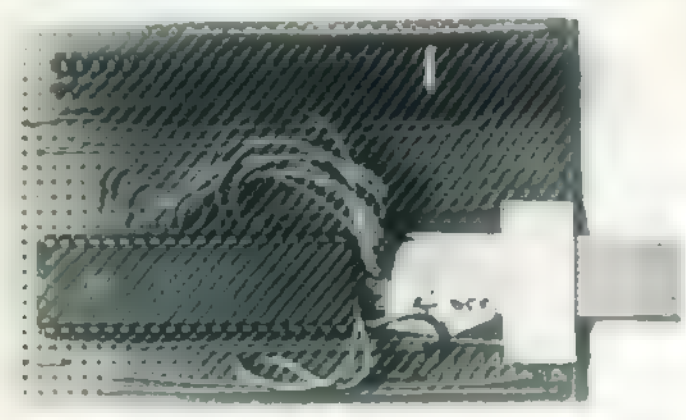

comes CDA37D. Five other adjust-<br>ments from FD to 7D are also<br>required, at FD8C, FD36, FD3A,<br>FD60, FD67. Those bytes reference<br>tables.<br>If space is at a premium only the<br>last 305(d) bytes of code need be<br>entered. That will

FDA3H, you must change all four<br>CALL OUTBYTE(CDF3FC) to<br>CALL PRINTIT (CDCCFD). All the<br>bytes down memory of FDA3 give the<br>printer routine a few more facilities,<br>Many dot matrix printers will out-<br>put block graphics, though

routine merely looks up the new code<br>in the table NW so if you have a<br>printer with different codes for the<br>various shapes of graphics, all you<br>need is your own table of codes at<br>NW.<br>The difficulty with having user-<br>define

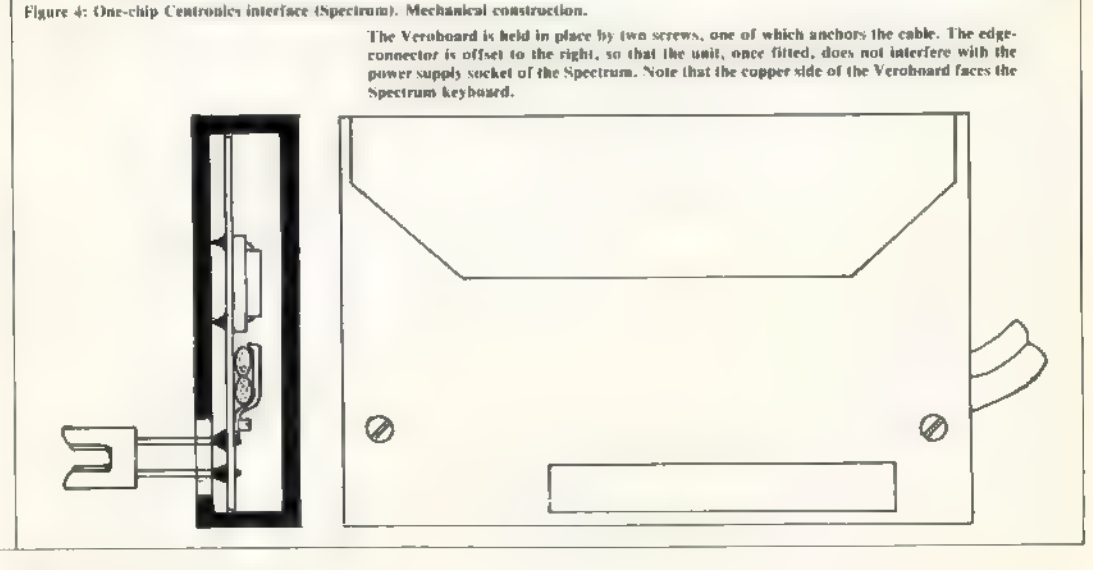

![](_page_23_Picture_0.jpeg)

do not operate this printout unless<br>you are sure your are printing a valid<br>ASCU file.<br>ASCU file<br>and The copy routine at FDDAH works<br>by printing each pixel dot of the<br>Spectrum screen as a single dot on the<br>printer paper. A

routine at location FE2EH. Further<br>bit manipuation is carried-out to<br>print four dots on the paper for every<br>single pixel dot on the screen.<br>The code may be entered using a<br>hex-loader, and working through the<br>code shown in software.

There is another rather more in-<br>triguing possibility — to use them to<br>communicate with another computer.<br>In many schools the Research Ma-<br>chines 380-Z operates in close prox-<br>timity to a Spectrum, Often the 380-Z<br>can sen

data to its printer and therefore cannot print-out graphics. Linking a 380- Z to a Spectrum could not only let the 380-Z print out its graphics but could, with a small amount of software, allow the Spectrum to act as а printer buffer, printing 32K of 380-Z data while the 380-Z was engaged in more<br>productive tasks.

The intended link is one-way only, 380-Z to Spectrum. The PIO chip is configured ready for the link and the hardware requirement is merely the wiring of a Cannon D-type plug, as shown in the wiring diagram.

Two short machine code routines. are needed, one for each machine, and the source listings are given. Time has not allowed me to test the code for the 380-Z part of the link but. 1 have a similar link running successfully between a Nascom 2 and a Spectrum. It may be an expensive way to link а Spectrum but for the cost of a piece of cable and a D plug, it is certainly an interesting experiment.

![](_page_23_Figure_11.jpeg)

![](_page_23_Figure_12.jpeg)

![](_page_24_Picture_8.jpeg)

![](_page_25_Picture_7.jpeg)

![](_page_26_Picture_13.jpeg)

J

d

![](_page_27_Picture_7.jpeg)

![](_page_28_Picture_10.jpeg)

€

![](_page_29_Picture_7.jpeg)

# Të përfet nake e përfet Increasing accuracy boosts Spectrum uses

Stephen Rush manipulates strings to perform mathematical functions

NE OF the problems with the Spectrum, and most other home computers when used for accountancy, astronomy and the like where numbers have to be very<br>precise, is that the Spectrum will dis-<br>play numbers only to eight digits after<br>which either it will ignore the rest of the number  $-$  if the number is between  $1018$  and  $101 - 6 =$  or it follows the number with a letter E and the power of 10.

That unfortunately is often insuffi cient when performing very complex calculations. Also occasionally, if not very often, numbers bigger than 10138 or less than. 101 —38 are re quired and they not only cannot be held to any real accuracy but also cause the Spectrum to stop with an error report, leaving you to find another way of finishing the problem.

### SLICING

The easiest way to circumvent<br>those problems is to use string varia-<br>bles to hold the numbers  $-$  they will<br>hold the numbers to any amount of<br>places without the Spectrum trying to<br>change them for you  $-$  and manipulate<br>la ations.

To get down to the programming,<br>please note that the first four sub-<br>routines are only to demonstrate the<br>basics and so to make them easier to<br>understand they will work only with<br>positive integers  $-$  i.e., no negative<br>nu but the final program which contains adapted versions of the programs also contains other routines which allow the user to enter both decimals and negative numbers. The most obvious and probably easiest program is a simple addition program which will add two strings and leave the answer in a third string. Note that if you enter the multiply program you will need to have this addition routine in the computer as it is an integral part of the multiply procedure.

If you look at figure one you will see that the routine is based on a simple loop which looks at successive elements of each string, adds them, and puts the answer in a third string. The main lines of interest are:

Line 1080, which sets the variable Z to the value of the "P<sup>I</sup>IB element of the shorter string, after first checking that the string is long enough to allow it.

### DIVIDES

Line 1090 adds the \*f'th element оГ the longer string to  $Z$ , adds any re-<br>mainder from the last run through the<br>loop and then divides the answer by 10.

![](_page_30_Picture_216.jpeg)

Line 1100 puts the decimal part — the part after the decimal point — of the number, which corresponds to the units, on to the total (T\$) as the next digit of the final answer.

Line 1110 removes the decimal part

of the number, the units, thus leaving R as the remainder from the addition.<br>This routine, although not fast, will add two numbers each 50 digits<br>long in less than 10 seconds, which should not cause too much distress even if you want to add two very large numbers.

The next routine will subtract one string from another, though as we are still dealing only in positive numbers this routine will find the difference between the two numbers. If you want the routine to do a proper sub traction, you should add a line 640 to read:<br>| IF | S\$>F\$ | THEN | LET

T\$  $u^{\alpha}$  -  $u^{\alpha}$  + T\$ to the program – figure two.

If you look at the subtraction routine in figure two you will see that,<br>like the addition routine, it is based<br>on a short loop but unfortunately this<br>one is a little more complicated, so  $1$ <br>will make its explanation a li

### COMPARING

Lines 530 and 540 are a simple if rather clumsy way of making both strings the same length by adding '07's to the beginning of the shorter string. Lines 560 and 570 set A\$ to the smaller number and B\$ to the smaller number

Beginners should note that when comparing strings the computer does not compare the values of the strings but instead checks on the codes of the

![](_page_31_Picture_0.jpeg)

first element of each string  $^{\circ}$  or successive elements if the first elements are the same  $-$  and the string which begins with the character with the higher code  $-$  see appendix  $\Lambda$  of the Spectrum manual  $-$  is the higher string.

Fortunately as the codes of the numbers are stored in numerical or $der = i.e.,$  the code of "2" is larger than the code of " $1"$  - this has the same effect as comparing the values of the strings. Unfortunately, however, if the strings are of different lengths you may arrive at the incorrect answer.

For example, if the computer compares the two strings "9" and "800", the computer will give the answer that "9" is larger, which is not the correct answer in this instance. To prevent that "0"s have been added to make the strings the same length. So the example changes to "009" and "800" which gives the answer required, i.e., that "800" is larger.

### **NEXT DIGIT**

Line 600 checks if the subtraction is to need a carry from the next digit.

Line 610 does the subtraction  $-$  R is the 'carry' if it is needed and R1 is the carry from the last subtraction if there was one - and leaves the result as the next digit of the final answer.

Line 620 then sets R1 to the number which has to be carried forward

Figure 2. Satisfract.

**500 REM SUBTRACT** 510 INPUT "First No.", F\$, "Second No.", S\$ 520 LET T\$ - \*\*\* 530 JF LEN FS > LEN S\$ THEN LET  $SS \cdot \ ^{+0}{\rm ^{+1}S5}:GOTO$ 530 540 IF LEN S\$ > LEN ES THEN LET F\$ - "0" + F\$ : GOTO 540 550 LET R1 = 0 560 LET A\$ = "0" + 35 : LET BC HOTLES 570 IF F\$>S\$ THEN LET A\$ = "0" + F\$ : LET BS "0" + SS 580 FOR F = LEN AS TO 1 STEP - 1  $590$  LET  $R = 0$ 600 IF (VAL B\$(F) + R1) > VAL A\$ (F) THEN LET R - 10 610 LET T\$ - STR\$ ((VAL  $AS(F) + R$  (VAL BS(F) + R1)) + TS<br>620 LET R1 = INT (R/10) 630 NEXT F 650 PRINT TS

for the next time round the loop.

The program will find the difference between two numbers each 50 digits long in about 10 seconds.

The next program will multiply two strings by long multiplication. Figure three will show that the program is based on two small loops, one inside the other. The outside loop goes through one of the strings, one element at a time, and the inside loop multiplies that number by each element of the second loop in turn. Note that to use the multiplication routine you must have the addition routine in the computer or the multiplication program will not work.

Line 140 sets the remainder (R) to zero and sets the subtotal (Z\$) to the empty string.

Line 160 multiplies the correct elements of the strings and adds any remainder from the last multiplication.

Line 170 puts the units part of the calculation on to Z\$ as the next digit of the subtotal.

Line 180 calculates the remainder to be carried forward and puts the remainder in the variable R.

Lines 200 and 210 add "0"s to the subtotal and then send the subtotal and the current total to be added using the addition routine.

### **PURPOSE**

For those who do not see the reason for doing this, here is a small example of a long multiplication:

![](_page_31_Picture_400.jpeg)

That is, in effect, the purpose of lines  $200$  and  $210$ , as they add " $0$ "s and then send the strings to be added. The only difference is that those lines add the subtotals after each is calculated rather than waiting to the end and then adding them all.

If you wish to multiply two numbers each 50 digits long, unfortuFlowre 3. Multiply,

98 REM To use this program you must have the addition routine in the computer 100 REM MULTIPLY 110 INPUT "First No.",1/\$, "Second No.".SS 120 LIET TS \*\*\*\* : LET B\$ - S\$ : LET  $AS = "0" + F5$ 130 FOR G - LEN B\$ TO 1 STEP - 1 140 LET R = 0 : LET 25 = 1 150 FOR F - LEN A\$ TO 1 STEP - 1 160 LET A = (VAL B\$(G)\*VAL A\$  $(F)$  + R 170 LET ZS = STR\$60A/10) - (INT(A/  $10))$ <sup>\*</sup> $10) + Z$ \$ 180 LET R INT (A/10) **190 NEXT F** 200 FOR H = 1 TO LEN BS G : LET **25 25 F101 : NEXT H** 210 LET F\$ - Z\$ : LET S\$ - T\$ : GOSUB LO20. 220 NEXT G **250 PRINT T\$ 260 STOP H30 RETURN** 

nately this routine will take almost 12} minutes to arrive at the answer because to do the calculation requires:

A loop of 1 to 50 multipyling each digit by one digit from the other string; a loop of up to 1 to 50 adding "0"s to the subtotal; a loop of between 1 to 50 and 1 to 100 to add the total and the subtotal.

To complete the sum it will have to go through the process 50 times, which unfortunately takes a long time to complete. For many applications the answer is well worth the wait for the accuracy alone but you should also note that the biggest number the Spectrum can normally handle without stopping with an error is easily surpassed by multiplying two numbers each only 20 digits long.

### **DENOMINATOR**

The next routine is slightly limited in that the number by which you are dividing  $-$ the denominator  $-$  may be only eight digits long and unfortunately that applies to the main program as well as the short routine. If anyone knows of a way of circumventing this, I would love to know how.

The number into which you are  $dividing$  – the numerator – can be as long as needed and you also have

![](_page_32_Picture_0.jpeg)

places you want the answer worked. the option of choosing to how many 1580 Divides 60 by 12 and puts the places you want the answer worked. **1620** Arrives at the final answer 08095

What is probably a much bigger blow to people who will not bother to type-in the main program but want to sec the division routine in action is that we are still dealing only in inte gers and consequently the answer will be a string of numbers and you will have to find where to put the decimal point  $-$  i.e., "10" divided by "40" will give the answer "0025" instead of "0.25".

If you look at figure four you will see that the routine is very short and the only lines of interest are those between 1565 and 1590.

### DECIMAL

The easiest way to describe the lasks of those lines is to show an example of a long division next to a description of how the computer does the calculation. For example, if you wanted to divide 9,714 by 12 to five places, in practice you would PRINT 9714/12 but showing an example to 20 places would take too much room and would also put my one typing finger out of action for the rest of the week. The calculation would be:

![](_page_32_Picture_359.jpeg)

As you can see, the decimal point<br>still needs to be placed and the easiest<br>way of doing it is to PRINT VAL FS/<br>VAL S\$, which will give an approxi-<br>mate value which should help you to<br>place the point. This routine will do

gram, figure five  $-$  searches the two strings  $-$  F\$ and S\$  $-$  to find any decimal points. When it finds a deci. mal point it removes it and remembers from where in the string it came. The routine sets DPI to the number of digits after the decimal point in FS and DP2 to the number of digits after the decimal point in S\$.

The other routine, from 9650 to line 9600, checks if the first character of F\$ or S\$ is a negative sign; the variable NEG is set to 0 if both numbers are positive, to 1 if the first is negative and the second positive, to 2 if the first is positive and the second negative, and to 3 if both numbers аге negative.

### CHECKING

The final routine, though not very important, is very useful in tidying

```
Figure 4. Divide.
 ISOO REM DIVIDE
 1510 INPUT "First No.",F$,"Second
 1520 INPUT "No. of places",P<br>1530 I.ET T$ ...<br>1550 LET T$ ...<br>1560 FGR F = I TO P<br>1565 LET Z ... 0 : IF LEN F$>F THEN<br>LET Z ... VAL F$ (F)<br>1570 LET R = R°10+Z<br>1590 LET R = R°10+Z<br>T$}}<br>T$90 LET R = R°10+Z<br>T$}}*VAL S$}<br>1590
```
the answers; its job is to remove the trailing and preceding zeros which make the answers look ugly. The important lines of this final routine аге:

Line 9930 removes preceding zeros from the variable T\$.

Line 9920 returns if the number has been reduced to "0".

Line 9940 is a complicated line which does a fairly simple job; its task is to search the string for a decimal point; if it finds a point it continues with line 9950 but if the string does not contain a decimal point it will return, after first checking whether the string should be nega tive. This line prevents the rest of the routine removing zeros from a num- ber greater than 1 as they do not need the zeros removing, c.g., you do not want the zeros removed from 9500.

Line 9965 will then replace a zero before the number if it starts with a decimal point  $-$  i.e., ".45" will be changed to "0.45". The results from the first two routines are used in the following ways:

For adding, if the first number is positive and the second negative, line 77520 sends the strings to be subtracted. If, however, the first number is negative and the second positive, line 7530 swaps F\$ and S\$ and also swaps DP1 and DP2 before sending them to be subtracted.

Lines 7560 and 7565 ensure that both numbers have the same number of decimal places by adding \*\*0"'s to the string with fewer places after the point.

Line 7670 finds the position of the point in the final answer. When you add two numbers each with  $x$  digits after the point the answer will also have x digits after the point and will also make the answer negative if you were adding two negative numbers i.e., if NEG 3.

To subtract, if the first number is positive and the second negative you are effectively adding two numbers, so line 8040 sends the strings to be added; similarly if the first number is negative and the second positive you are adding the two negative numbers, so line 8030 sends the strings to be added.

Lines 8050 and 8060 ensure that

![](_page_33_Picture_0.jpeg)

both numbers have the same number of decimal places.

Line 8190 then finds the position of the decimal point, using the same reasoning that let line 7670 position the point for the add routine.

To multiply, line 8640 makes the final answer negative if one of the numbers was positive and the other negative. This line also places the decimal point for you — when you multiply a number with x digits after the point by a number with y digits after the point the answer will have

 $x + y$  digits after the point.<br>To divide, line 9090 finds approxi-<br>mately where the decimal point will be in the final answer; the number of places before the point is roughly the difference in the numbers of places before the points in the original numbers.

### ANSWER

Line 9100 allows for people divid- ing by numbers less than 1.

Line 9120 checks if the second number is larger than the first, in which case the answer will have one fewer digit before the point.

Finally line 9130 works out the

final answer miraculously.<br>When you will see that the lines from<br>100 to 7000 have been left blank and,<br>as you may have guessed, that is<br>where you may have guessed, that is<br>where you mut your problems. They should take the form LET FS  $-$  "First No." : LET S\$  $-$  "Second No." following: GOSUB ADD

GOSUB SUBTRACT

GOSUB MULTIPLY<br>GOSUB DIVIDE<br>depending on how you wish the<br>strings to be manipulated.<br>Also, if you require them, you have<br>17 memories at your disposal – all of<br>the string variables except those used<br>in the program. Do not

precious RAM — the program takes about 3.1K and another 300 bytes are used by the minimum variables necessary for the program to run. That, of course, will increase considerably when you have to add your own lines.

### DO NOT RUN

If, however, you are unfortunate enough to get error 4 OUT OF MEM-ORY then do not use RUN or CLEAR as they will erase the program variables. Instead you should do one of the following:

Look through the routine you are using and see which string variables are not used and set them to the empty string  $-$  e.g.,  $\chi$ \$ is not used in the ADD routine, so if you run out of memory while using the routine LET  $Z\$ = "" followed by CONTINUE

may help.<br>The following lines may be re-<br>moved as they are not important to<br>the running of the program  $-1$ , 7500, 8000, 8500, 9000, 9500, 9650, 9900, and also line 2 if you do not

mind sacrificing my vanity. If you are still short of memory the only solution is to start cannibalising the routines you are not using and then reLOAD the program before using it again.

The main use of the program be for normal  $+$ ,  $-$ ,  $\frac{1}{2}$ ,  $\frac{1}{2}$ , and here is an example which will divide<br>97402.000055 by 98.64 and will then<br>add  $-65$  — to do this sum you should add the following lines to the main problem:<br>100 LET F\$ = "97402.000055"

110 LET S\$ ~ "98,64"<br>120 GOSUB DIVIDE 130 LET F\$ = T\$

140 LET S\$ <sup>16</sup> 65"<br>150 GOSUB ADD<br>Another use of the program is to find high powers of numbers by multiplying repeatedly by the same пит ber. For example, to find the exact value of 17.64 to the power of 35, lines 100 to 150 from above should be removed and the following lines should be added:<br>100 LET F\$ = "17.64"<br>110 FOR Y = 2 TO 35 120 LET \$\$ = "17.64" 130 GOSUB MULTIPLY

140 LET F\$ = T\$

150 NEXT Y

Once this program is running satisfactorily I suggest you go for a stroll to the local shops and buy a paper and a box of tea bags as the program is very slow to reach the exact answer.

Remember when using FOR NEXT loops that you must not use the variables used in the main program as the loop counter  $-$  i.e., do not use P,  $F$ , Z, R, С, A, or Н as the loop counter.

Another function which can be performed easily using this program, but. is not practical without it, is a factorial routine. The factorial of a number can be found by multiplying all the numbers between 1 and the number together, i.e., 6 factorial (6!) 6\*5\*4\*1\*3\*2\*1)

### SMALL ROUTINE

To find the factorials of 100, 69, and 30 the following lines should be added to the main program:

100 LET F\$ 110 FOR Y=3 to 100

120 LET S\$ - STR\$ Y

130 GOSUB MULTIPI.Y 140 LET F\$ = T\$

150 IF Y= THEN PRINT "30 Factorial is ": T\$

160 IF Y=69 THEN PRINT "69 Factorial is ": T\$

170 NEXT Y

180 PRINT "100 Factorial is ";

Before finally leaving Spectrum owners I would like you all to try to write a small routine — the ones you write are always the best — which will round the last digit of the total — i.e., it will round 0.6666 up to 0.667 and will round 8.3422 down to 8.342 which may make the final answer more meaningful. Without the routine 10/3\*3 will give the answer 9.999 but with the routine the 9.999 will be rounded-up to the proper 10.

If you have not already done so, try 10 write this routine on a piece of  $paper - or on the computer if you$ find it easier to concentrate when sitting in front of the keyboard. If your routine works it will show that you understand at least the basics ої the program and should be able to adapt the routine if your particular problem needs the program altering

![](_page_34_Picture_0.jpeg)

in some way. I suppose I had better show one routine which will do the job for those who could not bother and for those who could not get their routines to work properly:

 $11$  LET ROUND=7450 : LET  $ROU = 0$ 7450 REM ROUND 7460 LET  $FS = TS : LET S5 = "5"$ : **GOSUB DP** 7465 LET  $DP2 = DP1$ : LET NEG  $=$  NEG\*3 : LET ROU = 1 : GOSUB

7550 7470 IF TS (LEN TS) = "." THEN LET  $TS = TS$  (TO LEN  $TS - 1$ ) 7475 LET T\$ (LEN T\$) = "0"

**7480 GOSUB ZR** 

7490 PRINT "The answer after rounding is", T\$  $7675$  IF ROU = 1

THEN LET  $ROU = 0$ : RETURN

And using GOTO ROUND will round the number in T\$.

straight on to a ZX-81 with only a few minor changes, due to the multi-statement lines on the Spectrum. Many of the lines can just be split into many separate lines, one after another. The only lines which will require any thought are those which contain IF THEN statements.

When translating them you must remember that if the statement is false  $-$  e.g., if NEG $\lt$  > 2 for line 7520 - then the rest of the line is ignored. Most of the lines with an IF THEN statement, and also more than one statement, will therefore require a GOSUB and RETURN or a GOTO. An example is line 7560 which could be replaced by:

7560 IF DPI > DP2 THEN GOTO 9700

9700 LET  $SS = SS + "0"$ 

9701 LET  $DP2 = DP2 + 1$ 

9702 GOTO 7650

This approach should help with all The program will go almost of the problem lines except line 9940,

which must be replaced by: 9940 FOR F = 1 TO LEN TS 9941 IF T\$ (F) = "." THEN GOTO 9950 **9942 NEXT F FARP LET**  $TS = ("')$ and  $NEG = 53 + TS$ 9944 RETURN

You should be able to convert the rest of the program using those hints.

If you are still a 2X-80 owner, you will probably have to try to think how the routines work and try to adapt them, remembering that the ZX-80 does numbers only as integers  $-$  the strings will still hold decimal numbers but the problem is getting the correct numbers into the strings in the properorder. If anyone wishes to try to adapt the program I wish them the best of luck but from what I remember of the ZX-80 it is probably easier for you to write your own program, using any ideas from my program which help you with the task.

**I REM PRECISION** 2 REM S. RUSH 1983<br>9 INPUT "NO. UF PLACES (FUR D IVISIUN>", P 10 LET T#="" LET RDD=7500 LE T SUBTRALT-BODG LET MULTIPLY-85 00 LET DIVIDE=9000 LET DP=9500 LET 2R-9900 15 REM the Problems should 90 hetween lines 20 and 7000 28 LET F#="2675": LET s#="12": GU SUB divide 25 PRINT to 30 LET F#=t#: LET s#="-98": GU SUB add: PRINT to: LET Parts: L ET s#="-16" GU SUB subtract PR INT to: LET Famts: LET 65="72"; GO SUB multiply: PRINT to: LET P #=t#: LET s#="4": GO SUB divide 7400 PRINT "The answer is"; T# 7499 STOP 7500 REM **RDD** 7510 GU SUB DP 7520 IF NEG=2 THEN LET NEG=0: G 0 TO 8020 7590 IF NEG=1 THEN LET R#\*F#' L ET F##S#: LET S##R#: LET DP3#DP1 · LET DP1=DP2: LET DP2=DP3: LET

NEG-0 GU TO 8020 7540 LET MULT=0 7550 LET T#="": LET R=0 7560 IF DP1>0P2 THEN LET S#=S#+ "0": LET DP2=DP2+1: GO TO 7560 7565 IF OP2DDP1 THEN LET F#=F#+ "0" LET DP1=DP1+1 GU TO 7565 7570 LET C#="0"+S#: LET D#="0"+F 7575 IF LEN FWYLEN SO THEN LET C#="0"+F#: LET D#="0"+S# 7580 FOR F=0 TO LEN CO-1 7590 LET 2=0 7600 IF LEN DOOF+1 THEN LET 2=V AL D#CLEN D#-F> 7618 LET R=(VAL (C#(LEN C#-F))+R +20/10 7620 LET T#=STR# ((R-INT R)\*10)+ T<sub>3k</sub> 7630 LET R=INT R 7640 NEXT F 7650 IF MULT=1 THEN LET MULT-0 RETURN 7670 LET T#=<"-" AND NEG=3>+T#< TO LEN T#-DP1 >+", "+T#CLEN T#-DP3  $+1$  TO  $>$ 7688 GU TO 2R 8000 REM SUBTRACT

SINCLAIR PROJECTS April/May 1984

9980 RETURN

<u>I BE OĞ TƏVTƏ TETRƏTEL</u> 8010 GO SUB DP 6020 LET T#-"" 8030 IF NEGTI THEN LET NEGT3 G 0 TG 7540 8040 IF NEG-2 THEN LET NEG-0 G U TO 7548 8050 IF DPIKOP2 THEN LET F#=F#+ "0" LET DP1=DP1+1 GU TU 8050 8060 IF DP2KDP1 THEN LET S#=S\$+ "0" LET DP2=DP2+1 GU TO BUGU 8070 IF LEN FORLER SO THEN LET S#="0"+5#: GD TO 8070 BOGG IF LEN SONLEN FO THEN LET F#="0"+F#: GO TO 8000 8090 LET R1=0 8110 IF F#>S# THEN LET A#="0"+F # LET BO="0"+9# GO TO 8138 8120 LET A#="0"+S#: LET B#="0"+F **W. LET NEGRB-NEG.** 8130 FOR F-LEN R# TO 1 STEP -1 @140 LET R=0 8150 IF (VAL BR(F)+R1)>VAL RB(F) THEN LET R=10 8160 LET TW=STR# << VAL R#CF 1+R )-CVAL B永CF3+R133+T车 8170 LET RI=INT (R/10) 8180 NEXT F 8190 LET T#=("-" RND NEG=30+T#( TO LEN TO-DP10+", "+TOCLEN TO-DP1  $+1$  TO  $)$ 8200 GO TO 2R 8500 REM MULTIPLY 8510 GO SUB DP: LET T#="": LET B 0-"00"+9#: LET A#\*"00"+F# 8500 FOR CHLEN B# TO 1 STEP -1 8535 LET R=0: LET Z#="" 8540 FUR F=LEN AO TO 1 STEP -1 8558 LET A-CVAL BROGD#VAL ARCEDD  $+R$ 8570 LET Z#=STR# (((A/10)-(INT ( A/10>>>\*10>+2# 8580 LET R=INT (R/10) 8590 NEXT F 8600 FOR H=1 TO LEN B\$-6: LET Z# =2#+"0" NEXT H 8618 LET F\*=2\* LET S\*=T\* LET T 6="": LET R=0 8620 LET MULT=1: GO SUB 7570 8630 NEXT L 9640 LET T#=("-" RND <NEG=1 OR N EG=200+T#C TO LEN 7#-0P1-DP20+", "+T\$CLEN T\$~DP1-DP2+1 TO > 8650 GB TO 2R V000 REM DIVIDE 9010 GU SUB DP: LET 2#-"" 9030 LET R=0 9848 FOR F=1 TO P 9045 LET BEG: IF LEN F#3=F THEN LET 2=VAL F#(F) 9050 LET R=R\*10+2

i in Be

en en en de la distribución de la distribución de la distribución de la distribución de la distribución de la<br>Antiga de la distribución de la distribución de la distribución de la distribución de la distribución de la d<br>An 9060 LET 24=24+3TR\$ (INT (RZVAL S東33 9070 LET R=R-CINT CVBL Z#CLEN 2# >DKVRL 9#0 9660 NEXT F 9005 PRINT 29 9090 LET DPG=CLEN F#-DP10-CLEN S #-DP20+1 9100 FOR F=1 TO LEN S\$ IF CODE 3499 FUN 101 THEN LET (193=0193+1)<br>S#=6001E "0" THEN LET (193=0193+1)<br>LET S#=S#(2 TO ): LET 2#="0"+2# NEXT F M110 FOR FW1 TU LEN 2#: IF CODE 2#FLODE "B" THEN LET 2#F2#K2 TU DE NEXT F 9120 IF S#>F# THEN LET DP3=DP3- $\mathbb{I}$ 9125 IF DP3<1 THEN LET Z#="0"+2<br>©: LET DP3=DP3+1: GO TO 9125 9190 LET TER("-" AND CNEGRI UR N EG=200+2\$< TO DP30+", "+2#(DP3+1)  $T(t)$  > 9149 GD TO ZR 9500 REM DP 9510 LET DP1=0: LET DP2=0 9520 FOR F-LEN F# TO 1 STEP -1' IF F#CFD="," THEN LET DP1=CLEN F#-F> LET F#-F#C TU F-10+F#CF+1 TO > 95:30 NEXT F 9548 FOR F=LEN S\$ TO 1 STEP -1+ IF SOCEDWALL THEN LET UP2=CLEN S#-F>: LET S#=S#< TU F-10+S#(F+1  $TO \ge$ 9550 NEXT F 9530 NEALLY<br>9560 REM NEGRIVE<br>9580 IF Code F\$=0006 "-" Then L<br>9580 IF Code F\$=0006 "-" Then L<br>5790 IF Code S\$=0006 "-" Then L<br>9590 IF Code S\$=0006 "-" Then L ET NEG=NEG+2: LET S#=S#(2 TÚ ) 9600 RETURN 9900 REM 2R 9918 IF CODE TOWOODE "-" THEN L ET NEG=5: LET T#=T#<2 TO > 9920 IF T\*="0" OR T\*="0," THEN RETURN 9930 IF CODE T#=CODE "0" THEN . L ET T#=T#(2 TO ): GO TO 9920 9946 FOR F=1 TO LEN T#: IF T#(F) <>"。" THEN NEXT F: LET T#=("+" AND NEG=5 >+T\$ RETURN 9950 IF T#=".0" THEN LET T#="0" · RETURN 9960 IF TOCLEN TODE"0" THEN LET T##T#< TO LEN T#-1>: GO TO 9950 9965 IF CODE TOROUGH ". " THEN L ET T\$="0"+T\$ 9978 IF NEG=5 THEN LET T#="+"+T

36

![](_page_36_Picture_0.jpeg)

x

SOFTWARE . . .<br>SIMPLY THE BEST

 $\frac{1}{\text{than}}$ 

# Cheap arm demonstrates robot capabilities

**Example 18** OBOTS are great fun but they<br>are expensive. Those used by<br>cheaper designs aimed at schools, col-<br>cleaper designs aimed at schools, col-<br>leges and the enthusiast cost anything<br>between 1700 and 11,000. Those<br>pri

г

or card, a suitable box and some old Meccano, or similar, rods and wheels,

The construction method need not<br>be adhered to and the robot should be<br>adapted to suit the individual and his<br>materials. First the arm is construct-<br>ed. The pattern of the arm — figure<br>one — is copied on to  $\frac{1}{2}$ , in,

Stephen Crawford shows how by using existing materials and a ZX-81 you can obtain an idea of how large industrial concerns could develop in the years to come

a knitting needle or a special punch-<br>ing tool.<br>The next step involves making a<br>platform on to which the arm and<br>platform on to which the arm and<br>servo motors are attached. The plat-<br>form  $-$  figure two  $-$  is cut from a<br>

### MATERIALS

The servos  $-$  Accent AS-1  $-$  used cost between<br>f12 and f15. They may be obtained from any<br>model shop which supplies Accent radio centrol<br>equipment.<br>Since the number of stockists is enarmous,<br>the best way of finding a su

then glued to the arm and the grubscrew in the bush is tightened, fixing the arm and rod together solidly figure four.

The next stage involves the mount ing of the servo. A gearwheel is fixed on to the right end of the rod, looking from behind. The purpose of the wheel is to provide a large surface<br>area on to which a servo head may be<br>attached. The servo is then mounted. on to the platform. The centre of the servo head must be aligned accurately with the centre of the rod. To do that the servo must be raised to the correct. height.

Small blocks of wood glued to the platform act as supports. The servo is attached, both to the gearwheel and the platform, by double-sided tape. It should be noted that the bolt securing the servo head to the servo should be removed, as it causes a bump which weakens the joint  $-$  figure five.

Once the robot part has been made the next stage is construction of a base. That is not critical and therefore detailed instruction has been omitted. Briefly, however, it can be made from wood or from a plastic or metal projects box. A diagram of minimum sizes is shown in figure six.

A suitable hole is cut in the top of the box to accommodate the servo. Once the hole has been cut, the servo is screwed into place. The platform

![](_page_37_Figure_17.jpeg)

![](_page_37_Figure_18.jpeg)

![](_page_38_Picture_0.jpeg)

![](_page_38_Picture_1.jpeg)

can then be attached to the base. To

can then be attached to the base. To<br>do that a servo head is either taped —<br>double-sided — or glued to the under-<br>side of the platform — figure two.<br>The platform should then be bal-<br>anced. The robbd arm is fully out-<br>stre

puter.

So that the robot may be con-<br>trolled, it must be linked to the com-<br>puter via an interface board. In the

Figure 3. Meccano part 128 (2 required).  $\sqrt{\frac{1}{10}}$ Elevation Plan

prototype a Technomatic 1/O board was used. It consists of eight inputs and eight outputs but only two out-<br>puts are required. Other output<br>boards may be used but the machine<br>code routine — figure nine — must be altered as in figure nine. The servos are connected to each line as shown in figure seven. Once that is complete

the robot is ready to be programmed.<br>The radio control servos are con-<br>trolled by changing the input pulse<br>width between 1,000 $\mu$ S and 2,000 $\mu$ S.<br>For simplicity there are 100 program-<br>mable positions, i.e., for every 10

will turn about one degree. The time<br>between each pulse is of the order of<br>18,000 $\mu$ S. Figure eight illustrates the<br>waveform required. The servos in the<br>robot are controlled by a Z-80 ma-<br>chine code routine which is cont

- from figure nine are entered one at<br>a time, pressing NEWLINE after<br>each value.<br>Once all the values have been en-<br>tered, press STOP then NEWLINE.<br>That will terminate the loader pro-<br>gram which is then deleted except for<br>

![](_page_38_Figure_12.jpeg)

![](_page_39_Figure_0.jpeg)

The Basic programs controlling the machine code can then be entered. There are two such programs. The first — program two — is for manual control. In it the position of the servo motor is entered and the computer responds immediately. Program three the servo positions are stored in a Basic array. The program is used where repetitive movement is required — perhaps to demonstrate a production line robotic arm. To operate the first, lines 20 to.

40 SINCLAIR PROJECTS April/May 1984

Figuer 9: Machine code listing. Program 2: Manual control. Magmonic Address (ZX-81) Decimal Comments 20.6.451 LD-C.50 16515  $1.4$ Load C with 50 for 50 pulses. 30 PRINT " I NITR NUMBER kn.  $30534$ CORRESPONDING TO REQUIRED  $LD \to 30$ 15617 2.01 Load F with value (or servo-MOVEMENT, 1 VERTICAL 16518  $50<sub>1</sub>$ position:  $1 \le E \le 99$ .  $3 = 110$ RIZONTAL." 1.0. HL 3144 Load III with 3144 for about 16519 ū 40 INPUT 1 IS 000xS delay 15620  $\gamma \gamma$ 50 PRINT 1  $16576$  $17$ 80 IE | 3 THEN POKE 16536,1  $1.13 - A$ ,  $B$ 16532  $63$ Load A with 0 for compare-16523  $\mathbf{u}$ ригрому. 220 PRINT "ENTER ABSOLUIT NOP 16524  $\ddot{\phantom{a}}$ POSITION." me in 16525  $13$ 230 BSPUT O CPH. 165% **ISS** 240 IE L. 3 AND Q > 90 OR Q <1 THEN JRNZ 16527  $11 -$ Japan to address 16525 if GO FO 220 16528  $292$  $H = x - A$ 250 IF  $1 - 1$  and  $Q > 75$  OR  $Q < 5$  THEN CPI. 16529 189 GOTO 220 Junip to address 16525 (f) TRN7  $1653B$  $\tau$   $\tau$ 260 POKE 16518.Q 16531  $4.14$  $L + A$ 270 | FT L USR 16515 4.0.111.275  $16533$  $33 -$ Load III, with output port address. 16533 2.4% Change values if another output porthavior analise address is used.  $1453.1$  $\pm$  7. **LD (BIL)**, I **IASTS** 5.1 Set be 0 of port lugh (this 16536  $\mathbf{L}$ can be changed depending on Lines 30 and 50 have to be changed. the servo being osed). slightly if additional steps are re- $111 + 1$ 16537  $\mathcal{H}$ quired. For every one movement, the  $187$ CIFE 16538 array is increased in size by two. NOLL  $1.68311$  $\mathbf{a}$ 16540  $N$ CEP  $\left\{ \right\}$ Hence the DIM statement should also NOD 16531  $\mathbb{R}$ be increased by two. Line 40 should NOF! 16542  $\bar{m}$ also be altered similarly. It should 16531 NY301  $\mathbb{R}^3$ read 40 FOR  $F = 1$  TO X STEP 2:X is **IRNZ**  $16, 5, 1, 4$  $12$ Jump to address 16537 if 16545 increased by two for every extra-247  $E \neq A$ . NOIL 16546 O. movement.  $1.13 + 1.181$ 16547 k. Load B for delay C (Fig. 3), The situation becomes elearer if the 16538 1341 program is studied. In the demonstra-NOP 16539 O. NOP 16550 ö. tion program the data in the array DEC B 16551  $\hat{\gamma}$ should, when RUN, make the robot cing.  $58.543$ 184 arm move almost fully up; rotate **IRN2** 16553  $32 -$ Jump to address 16551 if right; lower the arm; pause; raise the 16554  $253$ 日よみ arm; rotate left; lower the arm and  $0,(131)$  GL 86555 54 Set output port low  $16556$  $\bar{0}$ pause. That sequence will continue  $D|C|$ 86557  $13$ until the robot is stopped by halting CIPC. 16558  $1.85$ the program.  $IRN$ 16559 32 Jump to address 16517 if On the ZX-81 all the programs 16560  $212$  $C + A$ **RET** 16561 201 Return to Basic. have to be RUN in FAST mode. The reason is that when the computer is in \*\* 11000 for Technomatic 1 (1) Port = 248.42 SLOW mode the program is inter-36850 for Latch Card -- 242 143 rupted many times each second so Program 3: Automatic control. that the display may be updated. In that case the critical timing required may be upset. 20 FAST  $1007$  LET L(5)  $\approx$  1 **30 DIM L(16)** The servo routine and programs  $1008$  1 1 1  $(6)$  = 10 40 GOSUIL 1000  $1010$  LET  $1(7)$  = 1 are not limited to the robot described. 50 FOR F = 1 TO 16 STEP 2  $1013 + F1 + (8) = 10$ The same servos and software may 60 POKE 16536,1.03  $1013$   $1.1 \cdot 1$   $1(9) = 1$ also be used in other projects where 70 POKE 16518 LtF + 15  $1014.111.11101 = 50$ critical and controlled movement is 90 LET L = USR 16515  $1016$  (FT  $L(11) = 2$ 100 NEXT 1 1017 LET L(12) 90 required. 110 GOTO 50  $1019 + 1 + 1$   $E(13) = 1$ The robot will not weld cars but, in  $1000$  LET L(1) = 1  $1020$  LET  $L(14) = 10$ addition to being an interesting toy, 1002 LET 1(2) 90 1022 UET 1 (15) = 1 should demonstrate what industrial  $1004$  EET  $1(3) = 2$  $1023 + 111 + 116 = 10$ T005 1.ET 1 (4) - 1 6000 RETURN robots do.

![](_page_41_Figure_0.jpeg)

16k RAM PACK Compuser Limited a name you can trust 27 Vulcan Way, New Addington, Croydon, Surrey CR9 OBG POST YOUR ORDER TODAY

![](_page_42_Picture_1.jpeg)

 $\,$  Central Hall, Westminster, London S.W.  $\Uparrow$ Wednesday 28th March 10.00am to 6.00pm Thursday 29th March 10.00am to 8.00pm Friday 30th March 10.00am to 5.00pm

![](_page_42_Picture_3.jpeg)

# "Run more than tentasks on a

Sure! More than 10 tasks simultaneously and, in some cases, up to 300 times faster! That's what replacing the basic ROM with the new FORTH does for the ZX81 and more!

The brains behind the breakthrough belong to David Husband, and he's building Skywave Software on the strength of it. Already orders are flooding in and it's easy to see why

The 7X81 FORTH ROM gives you a totally new system. In addition to multi-tasking and split screen window capability, you can also edit a program while three or lour others are executing, kihedule tasks to run from 50 times a second to once a year, and with a lutther modification switch detween FORTH and BASIC whenever you like

The 2X81 FORTH ROM gives you a normal keyboard with a 64 supports the 16k, 32k, 64k RAM packs, it is fig- FORTH compatible and it supports the ZX printer The price, too, is almost supports the ATH it yourself Exprime  $\frac{1}{1}$  yourself with manual, eprinter with manual,  $\frac{1}{1}$ 

Add £2 p&p UK (£5 Europe, £10 outside Europe) and send your order to the address below

![](_page_42_Picture_10.jpeg)

The Sinclair Education Exhibition is planned to give all<br>teachers, lecturers and educationalista a unique **teachers, leading supplemental and the latest content of the latest with the latest experiments.**<br> **developments concerning Sincler computers.**<br>
Over 50 leading suppliers as well as Sinclair themselves<br>
will be demonstrat

![](_page_42_Picture_176.jpeg)

![](_page_43_Picture_0.jpeg)

# **Reducing power demand by** mixing TTL and CMOS

Joe Pritchard continues his series on electronic theory, looking at interfacing different types of devices, buffers and other interesting areas

HIS TIME we will look at the interfacing of TTL and CMOS devices, at buffers, three-state devices and the computer databus. Why is it necessary to mix T.H. and CMOS devices in circuitry? There are several reasons. One of them is that the CMOS devices load whatever they are connected to by only a small amount - less than that for an LSTTL device. They also consume less power. Also there are some functions available in the CMOS family which are not available in the T11 family.

CMOS units can also drive more CMOS inputs than can I STTL units drive LST11, inputs. CMOS devices will function on 5 volts, like TTL, but they will work satisfactorily up to 15 volts. Thus we might make an address decoder circuit from CMOS devices to minimise the loading effect on the computer bus and then interface it to LSTTI devices for the rest of the circuit.

Table one shows the input and output voltage characteristics of CMOS and LST11. devices. They are typical values for the devices and so in practice some variation from the figures is to be expected. Let us consider the case of interfacing a CMOS device to an I STTL input. The following con-

![](_page_43_Figure_6.jpeg)

- $\overline{V}_{\rm HI}$  for 111.
- V<sub>OL</sub> for CMOS must be less than Vir for TTI
- iii. The CMOS gate must be capable of handling the current needed by the 1TI gate to switch correctly.

It is only in the last instance that we

fan-out to LSTTL of 1 at best. To produce a successful interfacing of signals, we employ a logic device known as a buffer. The usual device is the 4050, a CMOS buffer with the ability to supply the current needed.

The typical methods of use for the device are shown in figure one. Figure 1a shows the most common arrangement, with the power supply voltages

![](_page_43_Figure_13.jpeg)

need to take care. The TTI input needs about 0.3mA when a low input is applied and the CMOS output is not capable of providing that current. The device may be able to provide the current but it is not guaranteed and so we do not want to rely on it.

The CMOS gate has, therefore, a

![](_page_43_Figure_16.jpeg)

for the TTI and CMOS parts of the circuit being at the same level.

That need not be the case and in situations where the CMOS supply is higher than the TTI, supply, the circuit configuration of figure 1b is used.

In most logic devices, applying a 1 signal with a value in volts of more than the supply rail will damage the device. That is not so with the 4050. In that application, we say that the 4050 is involved in a level conversion role - i.e., translating a voltage representing a logic 1 in one system into a voltage representing a 1 in another system. When used as a CMOS-to-TTL converter, the buffer can provide sufficient current for two LSTTL gates. The pin-out for the device is shown in figure two.

In the reverse situation, where we wish to interface a TTL output to a

![](_page_44_Picture_0.jpeg)

Table 1. Characteristics at 5V power supply.

![](_page_44_Picture_150.jpeg)

CMOS input, the situation is easier.<br>We have no current considerations,<br>due to the very low requirements of<br>the CMOS devices. So all we have to<br>consider are the voltage fevels. When<br>high, an LSTTE output is guaranteed<br>to d

as having the ability to buffer а сіг- cuit, they also perform a logical invert function. They are called inverting buffers.

Some typical buffers are the 741.516 and the 741.517 devices. The 16 device is a hex inverting buffer and the 17 is a non-inverting device. The 4049 is a CMOS hex inverting buffer. As well as providing an interfacing function, we can use a TTL buffer to increase the fan-out of other LSTTL devices, e.g., feeding a standard TTL<br>buffer from an LSTTL output and then taking the buffer output to other LSTTL devices. A final use of buffers is in the field

of protetting delicate chips from hu man beings. If we are using an ad-<br>vanced chip such as a parallel input/<br>output device, known commonly as a<br>PIO, then in experimental work or in education it is a good idea to input signals to the РІО only through buff-

![](_page_44_Figure_8.jpeg)

them in mind. The answer is to use a<br>simple resistor as a pull-up com-<br>ponent. Its function is to ensure that<br>whenever the TTL output goes high,<br>the CMOS input always sees a mini-<br>mum of 3.5 volts. That is shown in<br>figure

ers. In that way, if a high voltage was<br>applied accidentally the buffers<br>would be damaged and not the more<br>expensive PIO.<br>All the buffers we have mentioned<br>so far and which have belonged to the<br>TTL family have lud what are

Table 2. Control of 1.8245.

| DIA | Operation                          |
|-----|------------------------------------|
|     | $0 + 01$<br>1100<br>float<br>float |
|     |                                    |
|     |                                    |
|     |                                    |

current and voltage ratings of the two output types. The open collector out- puts are capable of handling more current, typically up to 40mA. The 7407 and the 7406 are open collector driver devices; the phrase driver is used rather than a buffer because those devices can handle more cur-<br>tent. Applications are shown in figure four.

The 7406 device has an inverting function and the 7407 a non-inverting function, In both cases, current flows

through the load and into the TTL<br>output when the output is low.<br>It is not only buffers which are<br>available with the open collector out-<br>puts, other logic devices have them as<br>well. A typical example is the 7401,<br>which is of the 7400 device. An interesting side-effect of the open collector device is that it enables you to construct<br>some logic gates. An example is the wired<br>logic gates. An example is the wired<br>AND gate shown in figure five and its<br>practical form in figure fiv

Figure 2. Pin-out for 4050.

![](_page_44_Figure_21.jpeg)

![](_page_45_Picture_0.jpeg)

are advised to seek a reference book<br>on the subject, as to explain it here<br>would involve a rather detailed exam-<br>ination of the internal design of the<br>TTL family of devices. Suffice to say that the 'wired AND' function is just one of a series of wired logic func-<br>tions which can be formed in this way<br>from open collector devices. That is<br>obviously important in the design of<br>commercial logic devices but is not so<br>relevant for the home designer, fo

state buffers. A three-state device has three output states. 1 know that one of the first things we learned about logic devices was that there are two logic states, 1 and 0. Well, the threestate devices have those two states

and a third state, known coloquially<br>as the "float" state.<br>In that condition, the output is said<br>to present a high impedance to any<br>device connected to it. When float-<br>ing, the output has no effect on a<br>device connected to to assume a 1 ог 0 logic value, we say

that the device is enabled. Control over whether a device is enabled or disabled is done via a pin on the device. Figure seven shows the circuit symbol for а non-inverting

![](_page_45_Figure_5.jpeg)

three-state buffer. Let us examine few practical three-state buffers in the TTL family. The simplest is probably the 741.5125, which is a quad tri-state buffer. The pin-out for the device is shown in figure eight. The circle on<br>the enable line indicates that it is an<br>active low line, i.e., the line is taken<br>to a logic 0 to enable the gates. The<br>741.5126 is identical except for the<br>small difference that the en

taken high to enable the gates.<br>In each of those devices, there is an individual enable line for each gate in the package. That is not usually the case, as often there are up to eight gates in the package. So the enable lines are said to be commoned, in that<br>several gates are controlled by one<br>enable line. An example is the<br>741.5244 device which has eight buff-<br>ers controlled as two blocks of four<br>gates. Figure nine shows an appli-<br>catio available for the databus of the com puter. The control signal could be generated by the computer. When the signal goes high again, it is as if the LS244 were not connected to the databus of the compute All the buffer chips considered

have been uni-directional — in a cer-<br>tain circuit the device has to be re-<br>wired to allow a signal to go in the<br>other direction. It would be very use-<br>ful if devices existed which would<br>allow signals to flow in both dire ers. The DIR pin is the pin which

![](_page_45_Figure_11.jpeg)

controls the direction of data flow<br>through the buffers.<br>Table two shows how combina-<br>tions of those two pins control the<br>buffers. Here, all eight buffers are<br>controlled by the lines simultaneous-<br>ly, Obviously, the device

![](_page_45_Figure_14.jpeg)

![](_page_46_Picture_0.jpeg)

![](_page_46_Figure_1.jpeg)

lines to the A lines. The lines connect ed to B are said to be transmitting data and the A lines are said to be receiving data. If we took the DIR line high, the situation would be reversed. As eight lines are involved, the device is often described as an octal bus transceiver.

Other three-state devices include the 1.5367 and the 81LS97. The latter unit is a member of a family of devices designed originally for use with the 8080 microprocessor but is useful in other applications. None of the devices mentioned so far has been latched. The idea will be discussed in detail next time but the basic concepts are that the devices so far examined have, when enabled, re-created at their outputs the data which was at their inputs at that moment.

A latched device can remember data which has been put there by a circuit until it is read. Even after it has been read, the latch can still hold the data until it is told to forget the data.

The last operation is called re-set ting the latch. Thus the latched buff- ers are handy devices. In a previous article, in the June-July issue of Sinclair Projects, I discussed the 8212 latch in some detail. As we have mentioned the computer bus in passing this time, let us look at it in more detail.

In a computer, the various com-

address bus and control bus are directional devices.

![](_page_46_Figure_10.jpeg)

usually uni-directional, although<br>some control lines will be bi-direc-<br>tional. The data bus is bi-directional<br>as it must carry data to and from the<br>microprocessor.<br>All of those lines carry logic signals<br>and have a fan-out

Trues 8. IS125 pin-out.<br>
Trues 8. IS125 pin-out.<br>
Trues 8. IS125 pin-out.<br>
Ilinked by wires or tracks on princed with small of solid be done.<br>
The circuit boards of the diverse and the device are comes necessary and could address bus of the computer. The receive information would need bi-

Memory chips, such as those which<br>make up the RAM of Sinclair micros,<br>often have three-state buffers built<br>into them so that they can interface<br>directly to the databus.<br>The concept of the bus will be<br>explored further in a

![](_page_46_Figure_18.jpeg)

![](_page_47_Picture_0.jpeg)

for both you and the chip. The de- vices are usually protected up to about 4,000 volts and a static discharge of below that should not both- er them. As you can generally develop à voltage on your fingers of up to 10,000 volts by walking across a ny-For both you and the chip. The de-<br>vices are usually protected up to tions but they are the ones I employ<br>about 4,000 volts and a static dis-<br>about 4,000 volts and a static dis-<br>about 4,000 volts and a static dis-<br>and I ha here are a few points to note when<br>using CMOS devices:

- Never solder to them directly 1 always use sockets. That also **DIR** 1 **makes fault-finding easier.** 11 2
- Most CMOS devices are delivered<br>to the user with their pins either<br>short-circuited with conductive<br>foam or with the pins stuck into<br>metal foil. Never remove the chip<br>from that protection until you are<br>ready to use it in
- 
- 
- @ Try not to touch the legs of a CMOS device. When handling, try not to wear nylon clothing. ө Before handling, try to discharge any charge on you by touching a cold water tap or pipe.

They may seem extreme precau-<br>tions but they are the ones 1 employ<br>and I have not lost a CMOS chip yet.<br>The construction method of the

€MOS family makes their inputs very susceptible to electrical noise if they are left unconnected. With TTL de-

![](_page_47_Figure_10.jpeg)

# **Project buyers' guide**<br>
HERE IS a list of suppliers for difficult-to-obtain items which have Extender cards for fitting to rear of edge connector to allow stacking<br>
been used in projects.<br>
Edge connectors 23-way for  $\frac{2$

MS Components Ltd, Zephyr House, Waring Street, West Norwood,<br>Controller project. Tel: 01-670 4466. Controller project. Innovonics, 147 Upland Road, East Dulwich, London SE22.

MS Components Ltd

December 1983/January 1984<br>
Update, page 14. Waveforms: "lower Q should be  $\overline{Q}$ ".<br>
Sound Generator, page 17, figure 3: "CI should be 330pf".<br>
Digital logic, page 24, figure 20: "The NOT gate should be in the other<br>
in

Readers' Tips — Four-button key-<br>pad, p13. The right-hand side of the<br>figure showing the connections to the<br>ZX-81 PCB should be as below:

![](_page_47_Figure_22.jpeg)

48<br>SINCLAIR PROJECTS April/May 1984

# n<sup>a</sup> Just<br>jon Just If you only buy ONE computing book **CLASSIC!**

Second

**THE GOOD COMPUTING BOOK FOR BEGINNERS Inte practical glossary of term** 

An entertaining, but thorough reference source with the most readable, comprehensive glossary you'll find anywhere. The Good Computing Book for Beginners is an essential A-Z of all the facts you need to know about computing — and none you don't!

Whether you're brand new to computing, or an old hand keen to stay ahead, you'll score by keeping this classic, top-selling book within reach to use again and again.

The author, Dennis Jarrett, is a successful journalist who was also founder editor of Which Computer? magazine — so his first edition quickly became a standard work. Now this new, substantially enlarged and revised edition covers the latest trends, terms and technology with the relevant facts — and ONLY the relevant facts

Here's another fact you'll find fascinating: it will only cost you £2.95!

Use the coupon below to get your copy right away 一 or buy it soon from your bookshop. It's the one book you'll turn to again and again.

(please print clearly)

TIONS and Road<br>Balls Pond RaAO

ECC PUBLICATIONS LIMITED PUBLICATIONS LIMITED

nd packing I enclose a cheque for a beginners by Dennis Jarrett at £1.95

Send to:

each plus 50p post and packing. Name. Address.

Please send me.

P proteint Visa/Accessible Marie Address

## Joystick and Interface

for Sinclair Spectrum with these<br>teatures to give you endless hours<br>of enjoyment.<br>1. Super positive response fire<br>2. Firm suction cups for stable<br>one hand operation.<br>3. Since the conditional fire button.<br>5. Extra long 4 f

- 
- 
- 
- 
- 

The first port simulates 6789 & 0<br>keys. The second port simulates in<br>(31) command. It will run any<br>Software.<br>1. Using keys 6, 7, 8, 9 and 0.<br>2. Having redifinable key<br>throttion.<br>4. Any Software you write<br>9. Nary Software y

- 
- 

## **Light pen**

٠

The LIGHT PEN enables you to produce high resolution<br>drawings on your own TV **L screen simply by plugging into**<br>the ear socket of your Spectrum. The controlling Free dimensions community<br>software supplied with the<br>light pen has 16 pre-defined instructions. You can change colour (Border, Paper, Ink),<br>draw circles, arcs, boxes, lines and insert text onto the screen at any chosen place, you can also draw freehand. There is a set of the set of the set of the set of the set of the set of the set of the set of the set of the set of the set of the set of the set of the set of the set of t feature to retain the screens and animate. On the 48K  $S$ pectrum you can retain  $S = \frac{1}{2}$  screens. You can also use the  $\sim$ ] machine code on its own in your own programs, for 'selecting out of a menu etc. The LIGHT PEN is supplied with a control interface, to adjust the sensitivity/pen alignment.

€19.95

### Keyboard for use with а Spectrum

**£45.00** or ZX81 Our cased keyboard has 52<br>keys, 12 of which form a<br>numeric pad. The 12 keys<br>comprise 1-9 numeric pius full stop and shift keys, all in red, to<br>| distinguish from the main<br>| keyboard keys which are in grey, the keys contrast with<br>the black case to form a very<br>attractive unit. The case has been designed to take a ZX81<br>or Spectrum computer. 16K,<br>32K or 64K can also be fitted to the motherboard inside the case (81 model only]. The case is also large | enough for other add-ons<br>
| like the power supply to be fitted, giving a very<br>
| smart self-contained<br>
| unit with which other \_ | add-ons e.g. printer с. сап still be used. **Our ZX Professional<br>keyboard offers more<br>keys and features than** any other model in its<br>A price range making It the best value keyboard available.

drivonics

**Spectra-**<br> **Sound**<br>
The so-called speaker in your<br>
Spectrum is really on a "buzzer".<br>
With the OK Tronics "SPECTRA SOUND" you can generate fully<br>speaker on your TV set. SPECTRA<br>speaker on your TV set. SPECTRA<br>SOUND is a very simple but<br>highly effective add-on. This<br>means that you can along the means that<br>and, which can be adjusted<br>with

**£9.95** 

![](_page_49_Picture_203.jpeg)

|<br>| DK Tronics Ltd., Unit 6. Shire Hill Industrial Estate<br>|-<br>| Telephone: |0799| 26350 (24 hrs) 5 line Send to: DK Tronics Ltd.. Unit 6, Shire Hill Ind. Est., Saffron<br>Walden, Essex CB11 3AQ, Tel: (0799) 26350 (24 hrs) 5 lines